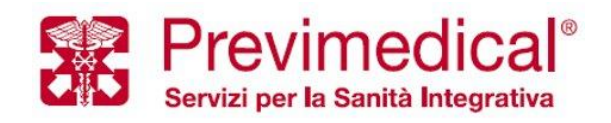

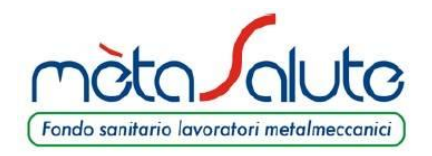

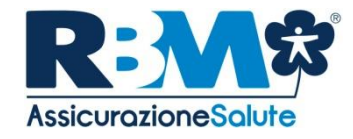

# Guida all'utilizzo di mètaSalute

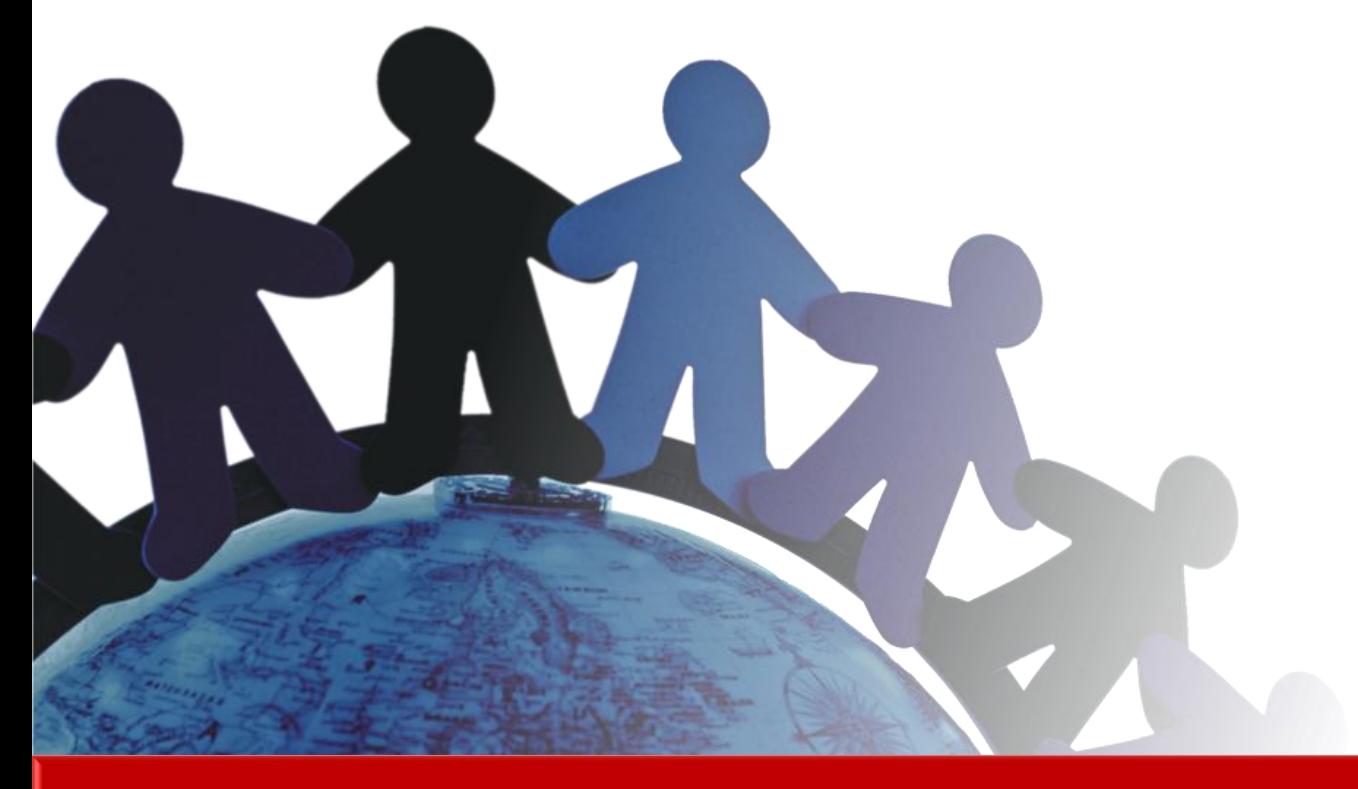

### *Roma, 28 Marzo 2018*

Si precisa che il presente documento intende essere una Guida operativa di sintesi che non sostituisce le condizioni di polizza di cui l'assistito deve prendere visione.

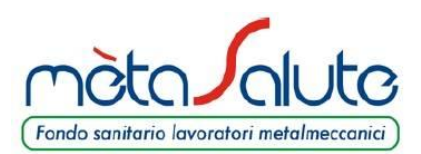

Benvenuti

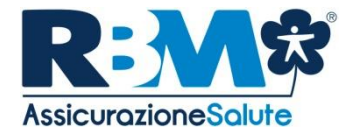

Centrale Operativa Pagamento Diretto Pagamento a Rimborso / Indiretto Modalità di richiesta delle Prestazioni Area Riservata ARENA *<u>Antroduzione</u>* Richiedere un rimborso Richiedere un'autorizzazione Attivare la procedura dei 30 km Consultare una pratica APP mètasalute HC Advisor (portale dedicato alle recensioni delle Strutture/Medici) Servizi Accessori **⊗Card** 

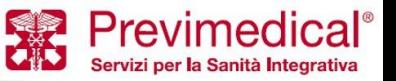

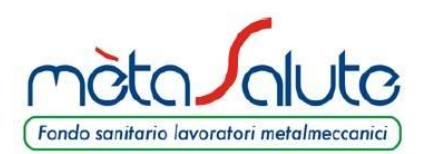

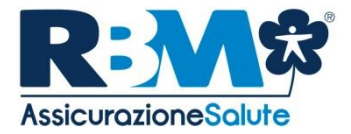

# *CENTRALE OPERATIVA ACCESSO ALLE PRESTAZIONI*

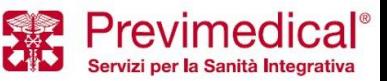

*Proprietary & Confidential. All rights reserved.*

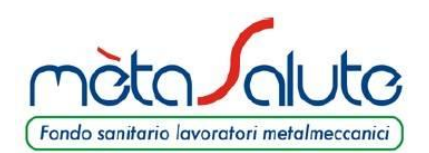

### **L'UTILIZZO DEL NETWORK DI STRUTTURE SANITARIE CONVENZIONATE**

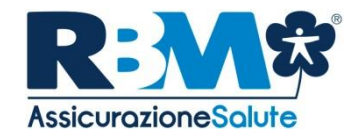

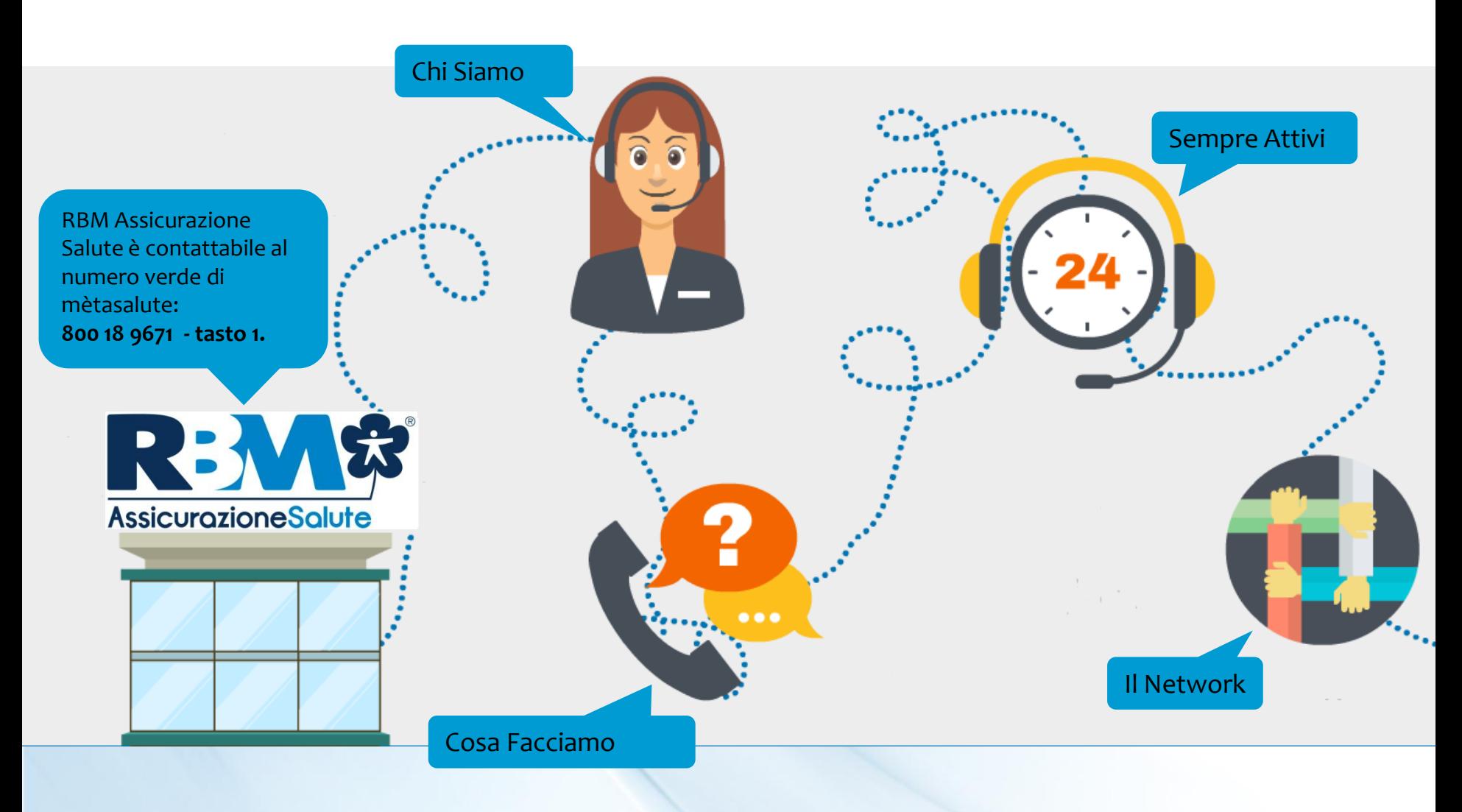

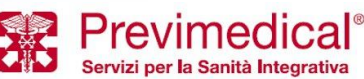

*Proprietary & Confidential. All rights reserved.*

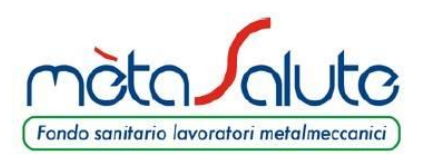

### **LA CENTRALE OPERATIVA**

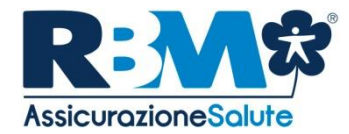

### **Chi Siamo**

La Centrale Operativa è la struttura che supporta gli assistiti nell'accesso alle prestazioni e ai servizi del proprio piano sanitario.

#### **Cosa Facciamo**

Richiesta informazioni sullo stato delle pratiche e della documentazione necessaria per l'invio delle richieste di rimborso Verifica medico-assicurativa in merito all'erogabilità della prestazione Prenotazione presso le strutture mediche convenzionate delle prestazioni garantite dal piano sanitario Fornitura informazioni sulle strutture sanitarie convenzionate Invio autorizzazione a Strutture del Network Previmedical e all'assistito.

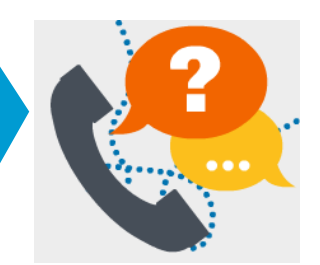

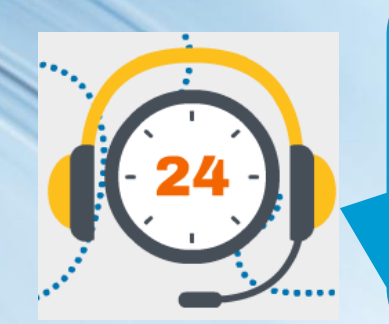

#### **Sempre Attivi**

24 h su 24 h 365 giorni all'anno Raggiungibile da fisso e cellulare , dall'Italia e dall'estero con numeri dedicati: **800 18 9671 – tasto 1**

### **Il Network** Disponiamo di un ampio network convenzionato.

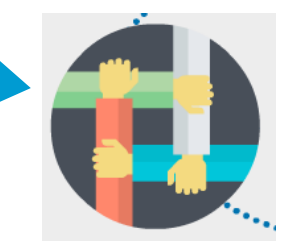

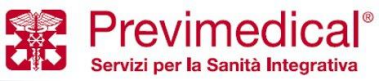

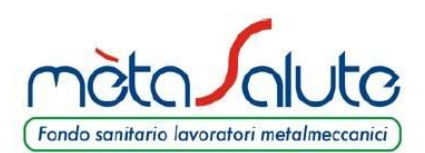

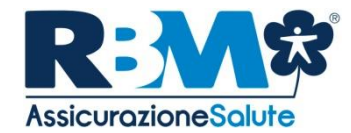

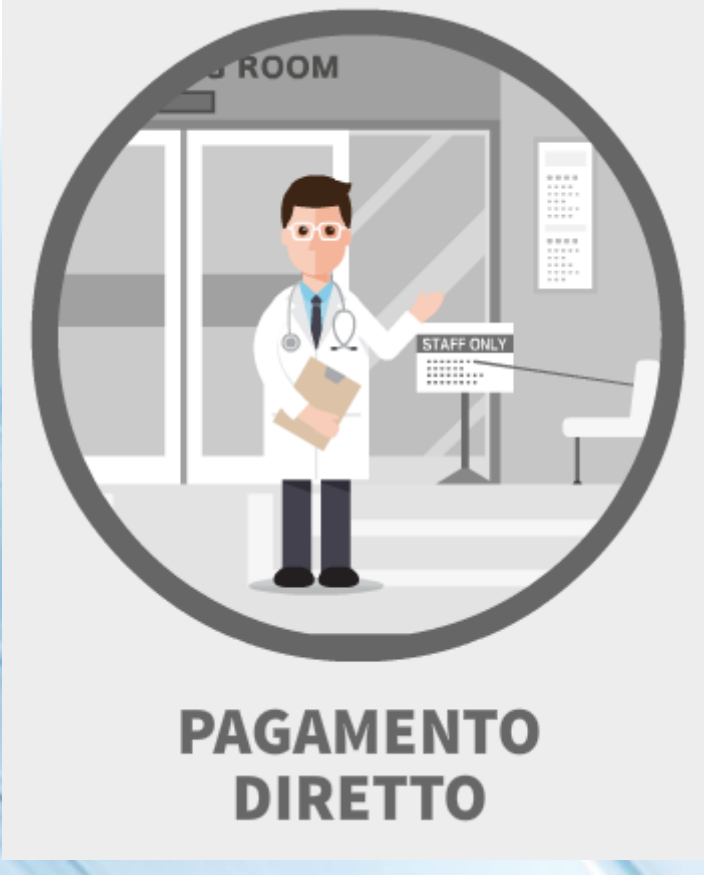

#### **Livelli di Servizio:**

La richiesta di prestazione viene autorizzata/annullata entro 24 ore lavorative (ad eccezione delle urgenze)

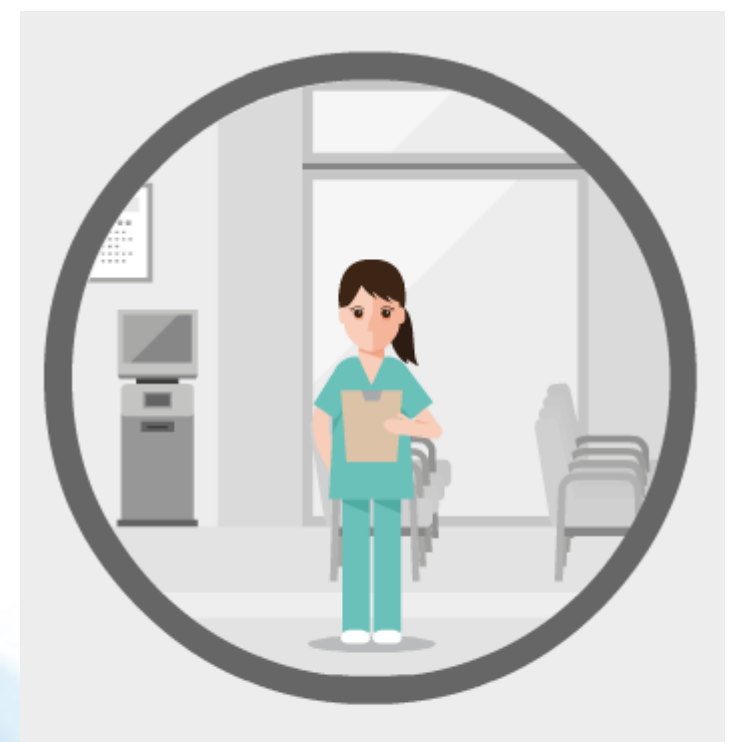

# **PAGAMENTO A RIMBORSO**

**Livelli di Servizio:** Rimborsi entro 20 giorni lavorativi

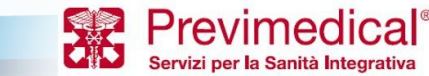

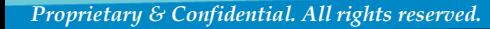

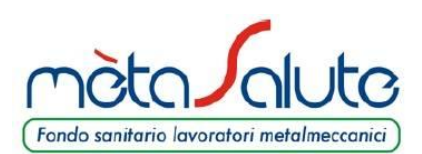

### **PAGAMENTO DIRETTO**

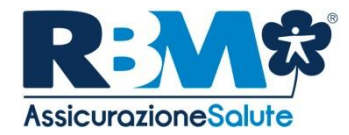

Avviene in caso di utilizzo di strutture e personale medico convenzionato, entro i limiti di indennizzo previsti dal Piano Sanitario.

L'assistito deve richiedere autorizzazione a RBM Assicurazione Salute di avvalersi del servizio con un preavviso di almeno 24ore lavorative. Suggeriamo un preavviso maggiore per i ricoveri.

## **OPERATING ROOM**

In caso di emergenza clinica comprovata, non è richiesto preavviso. In caso di prestazioni odontoiatriche sarà richiesta una prescrizione medica con diagnosi redatta dal proprio odontoiatra.

Il pagamento diretto è attivabile per tutte le prestazioni previste dai piani sanitari, senza limite minimo di importo.

STAFF

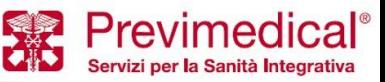

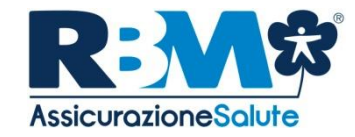

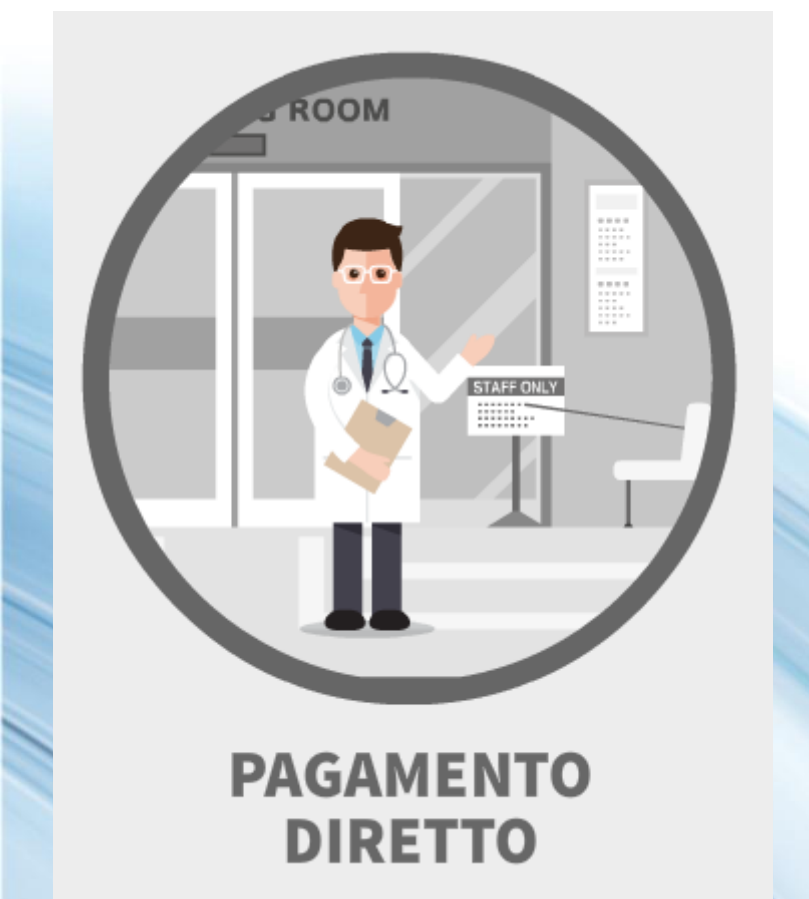

In caso di assistenza diretta, sarà **la Struttura** ad occuparsi della raccolta di tutta la documentazione da inviare a **RBM Assicurazione Salute.**

Per l'autorizzazione da parte della **Centrale Operativa** viene chiesto **all'Assistito** solo di leggere/annotare on line/inviare fax, la **patologia presunta o accertata** riportata sulla **prescrizione medica**.

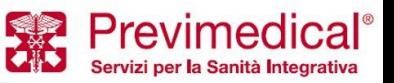

Fondo sanitario lavoratori metalmeccanici

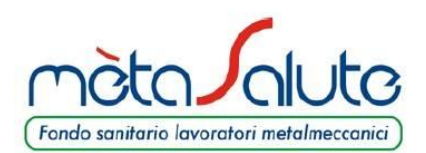

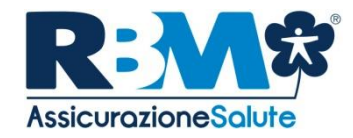

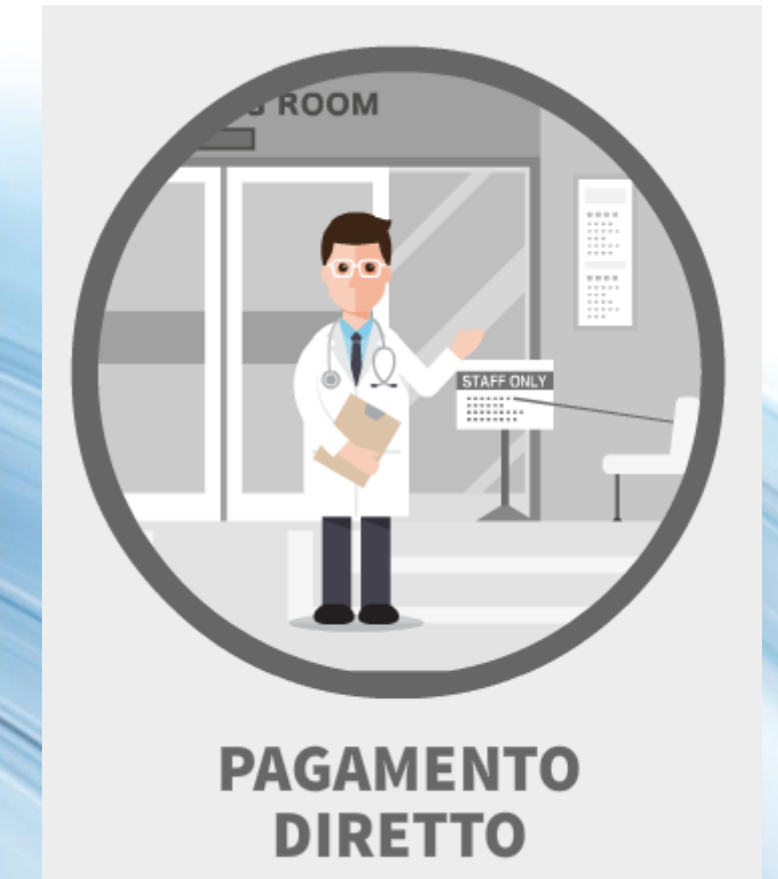

Cosa mi serve per aprire una pratica ambulatoriale/ricovero/dentaria (se appuntamento è fissato):

- 1. Prescrizione medica (redatta da Medico) con quesito diagnostico (patologia presunta o accertata);
- 2. Appuntamento fissato presso la Struttura;
- 3. Preavviso di 24 ore lavorative;
- 4. Struttura scelta;
- 5. Nome del medico (in caso di VISITA) convenzionato presso la struttura scelta

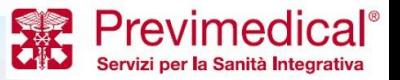

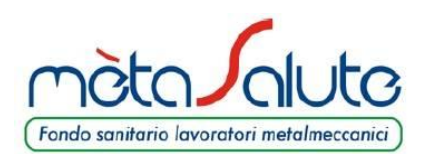

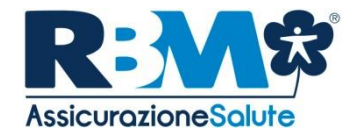

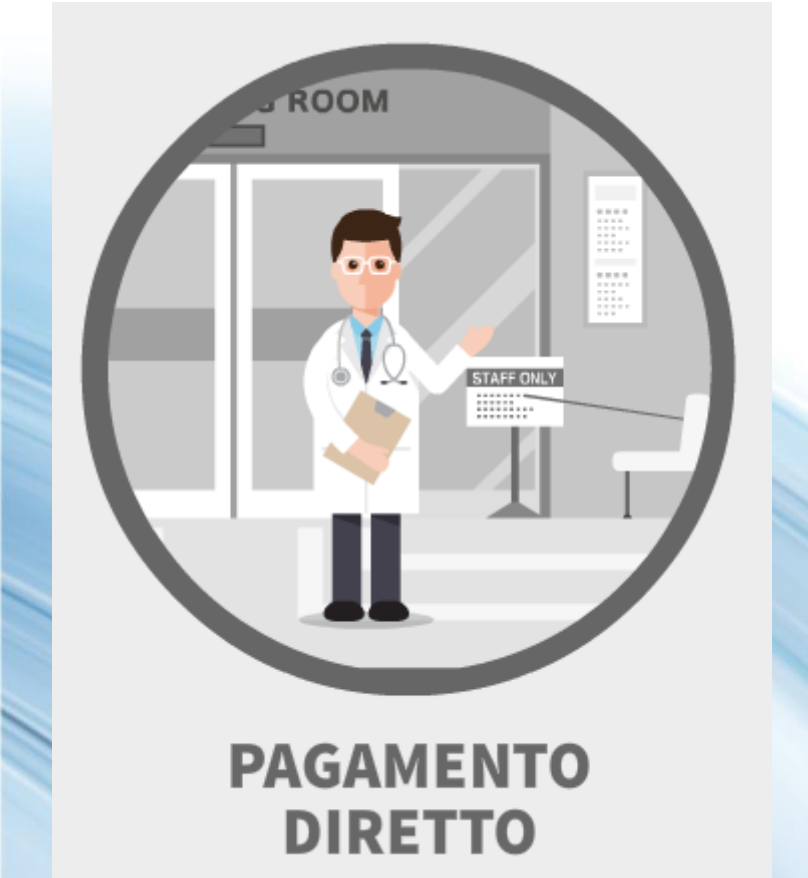

Quando devo inviare la documentazione alla Centrale Operativa?

❖ in caso di ricovero con intervento; **V**In caso di esami di laboratorio; **VIn caso di fisioterapia; V**In caso di prestazioni odontoiatriche, successive alla prima visita.

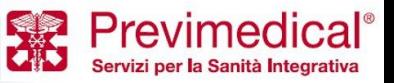

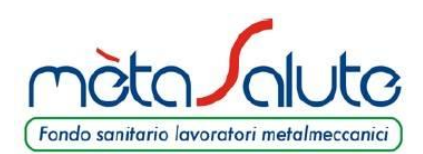

### **PAGAMENTO INDIRETTO**

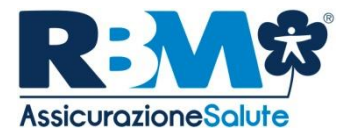

Avviene quando NON si fa ricorso a istituti di cura e medici convenzionati.

Oltre alle fatture, i documenti da fornire includono: -Cartella clinica completa, in caso di ricovero; -Referto del Pronto Soccorso in caso di infortunio; -Certificati medici e documentazione diagnostica a seconda del caso specifico.

La documentazione, in caso di rimborso in forma cartacea, deve essere inviata in FOTOCOPIA

In caso di utilizzo di strutture sanitarie convenzionate è obbligatorio attivare il regime di assistenza sanitaria diretta; qualora l'assistito non provveda ad effettuare la preattivazione, la prestazione non potrà essere liquidata né presentata a rimborso.

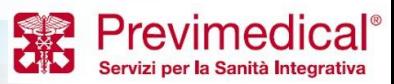

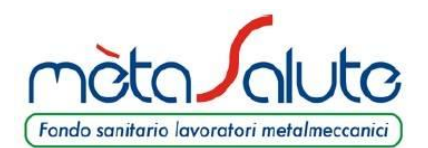

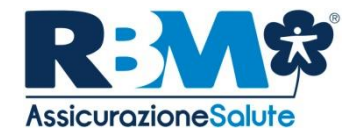

Per ottenere il rimborso, **l'Assistito**, al termine del ciclo di cure dovrà compilare in ogni sua parte il **Modulo di richiesta di rimborso** ed allegare in **fotocopia** la **documentazione giustificativa**.

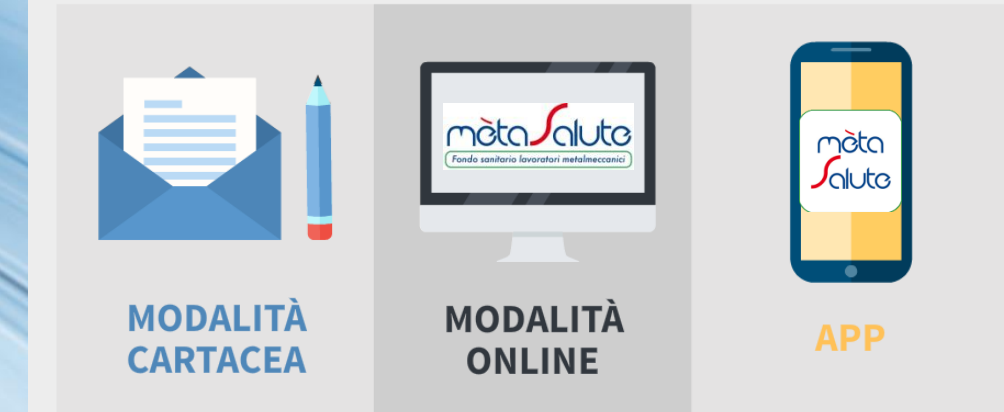

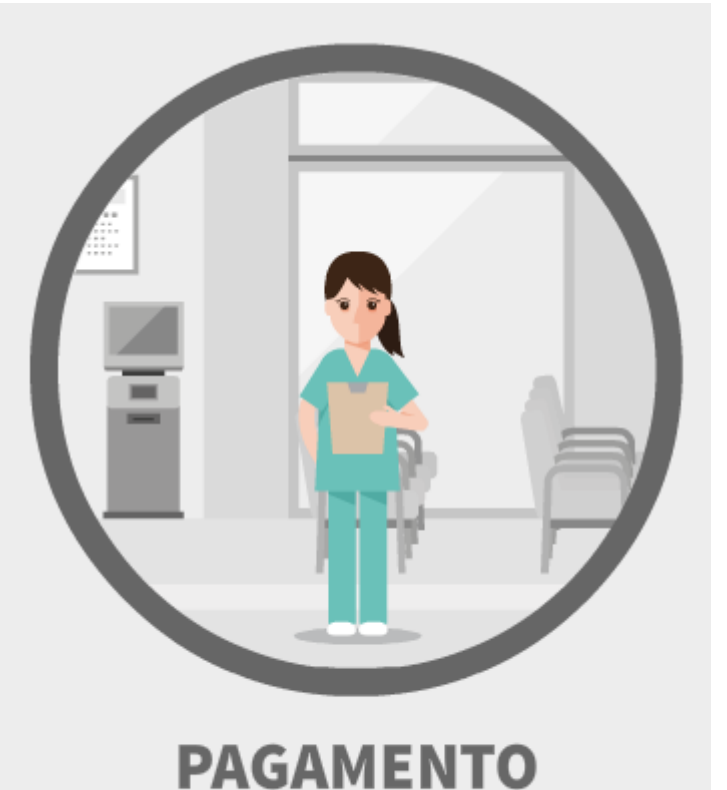

# **A RIMBORSO**

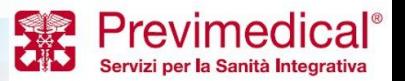

Fondo sanitario lavoratori metalmeccanici

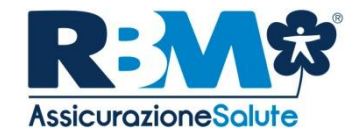

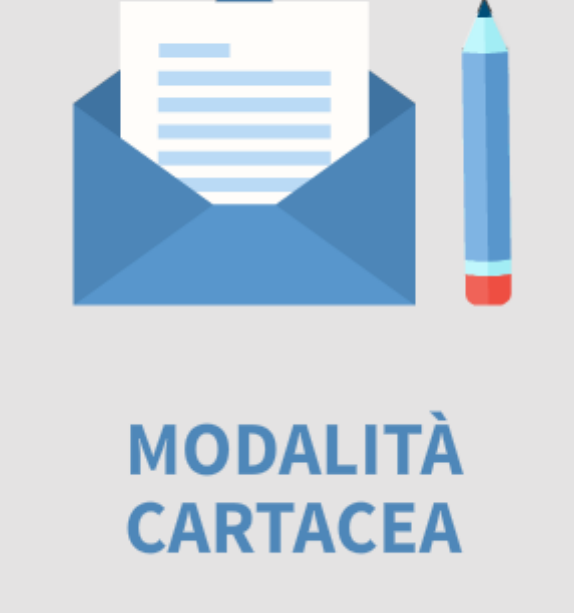

L'Assistito, ricevuta la prestazione, dovrà compilare il **Modulo di Richiesta di Rimborso** compilandolo in ogni sua parte ed allegando **fotocopia** della **documentazione giustificativa** di cui sopra. Il modulo ed i relativi allegati devono essere trasmessi all'indirizzo indicato sul modulo.

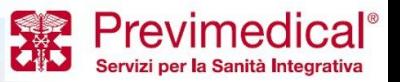

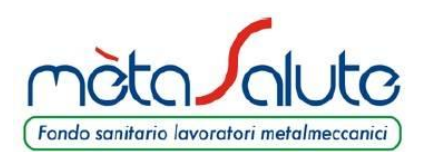

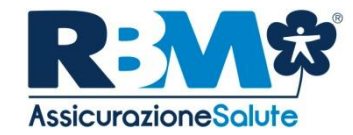

L'Assistito in possesso dei dati di **accesso** (login e password) potrà trasmettere **on-line** le proprie richieste di rimborso delle prestazioni sanitarie ricevute, unitamente alla **scansione della documentazione medica e di spesa**.

A tal fine l'Assistito dovrà accedere alla propria area riservata dal sito.

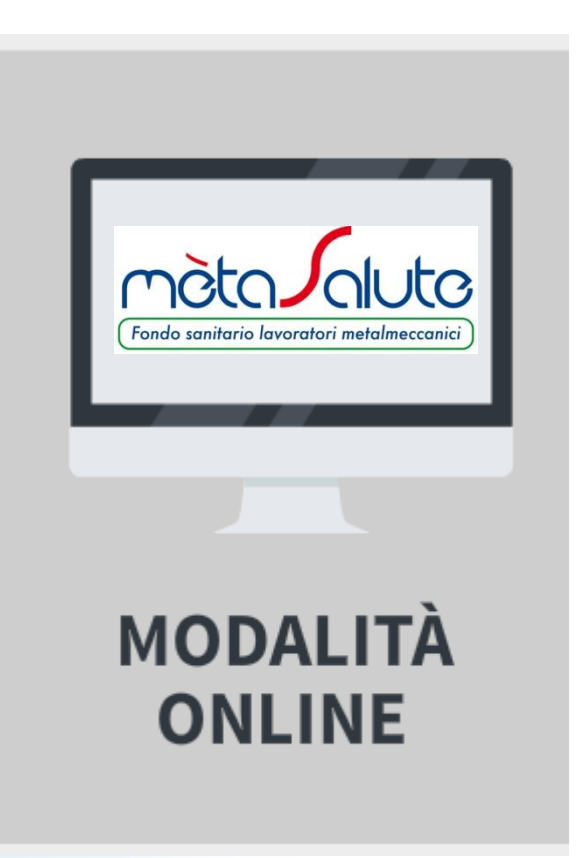

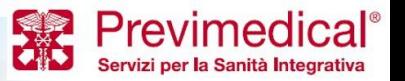

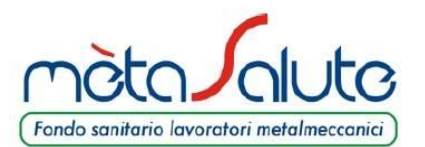

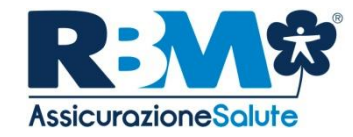

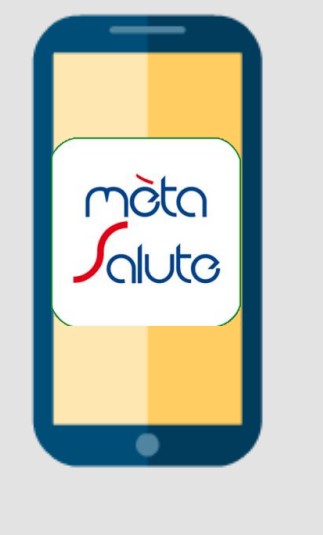

L'Assistito in possesso dei dati di **accesso** (login e password) potrà trasmettere on-line, tramite **APP mètasalute**, le proprie richieste di rimborso delle prestazioni sanitarie ricevute, unitamente alla **foto della documentazione medica e di spesa**.

È possibile autenticarsi utilizzando le stesse credenziali già a disposizione per il portale WEB di mètasalute.

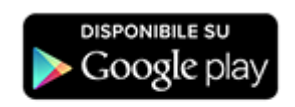

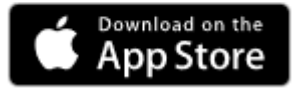

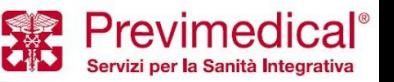

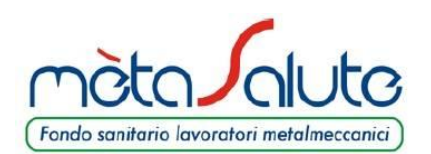

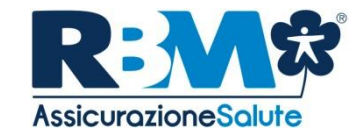

Accedendo all'Area Riservata presente sul sito, previa autenticazione, è possibile attivare questi ulteriori servizi on-line

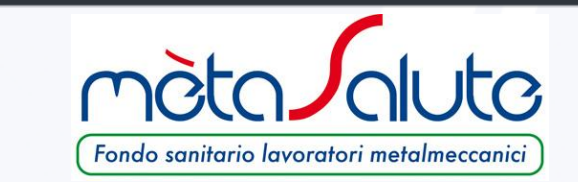

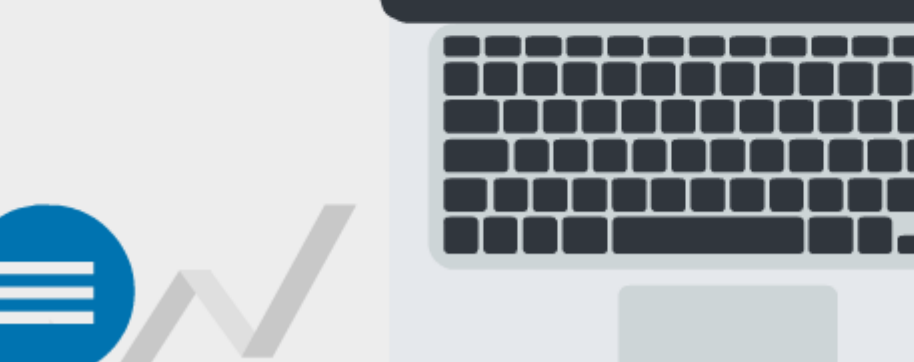

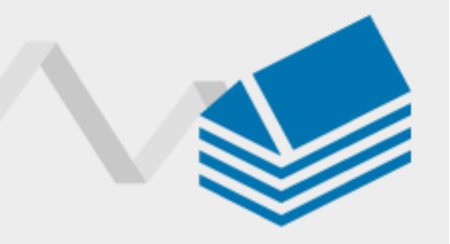

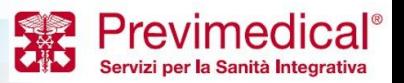

**AREA RISERVATA**

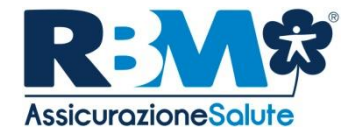

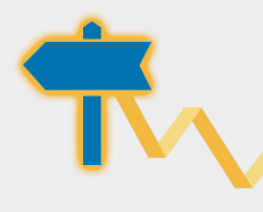

Fondo sanitario lavoratori metalmeccanic

### **PRESA IN CARICO DIRETTA**

Nell'ambito del network convenzionato Previmedical, è possibile attivare il servizio di pagamento diretto delle spese nei limiti previsti dalla copertura.

### **PROPRIE PRATICHE**

Per ogni singola pratica verrà reso disponibile lo stato della pratica e inoltre: La data rimborso; la tipologia prestazione medica; la persona interessata (iscritto o familiare); totale rimborso.

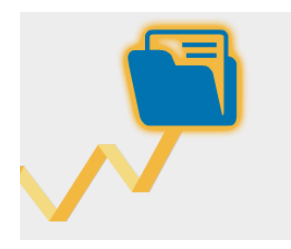

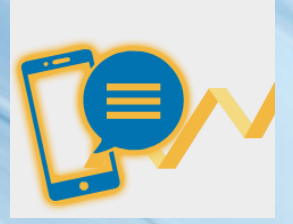

### **SEGUI LA TUA PRATICA**

Il servizio permette all'Assistito, indicando il proprio numero di telefono cellulare nel modulo di rimborso, di ricevere automaticamente via SMS tutte le informazioni relative alla propria pratica di liquidazione (ricezione, pagamento, sospensione, reiezione).

### **STRUTTURE E MEDICI CONVENZIONATI**

È presente l'elenco di tutti i professionisti medici convenzionati che operano nelle strutture.

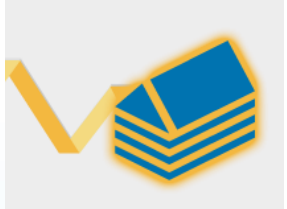

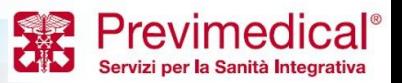

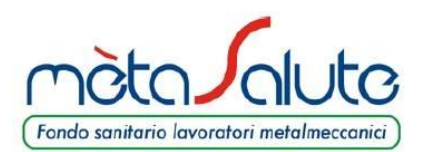

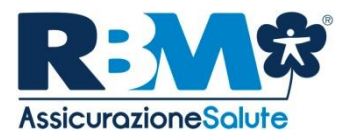

## *L'AREA RISERVATA*

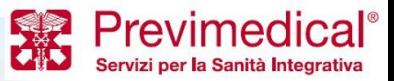

*Proprietary & Confidential. All rights reserved.*

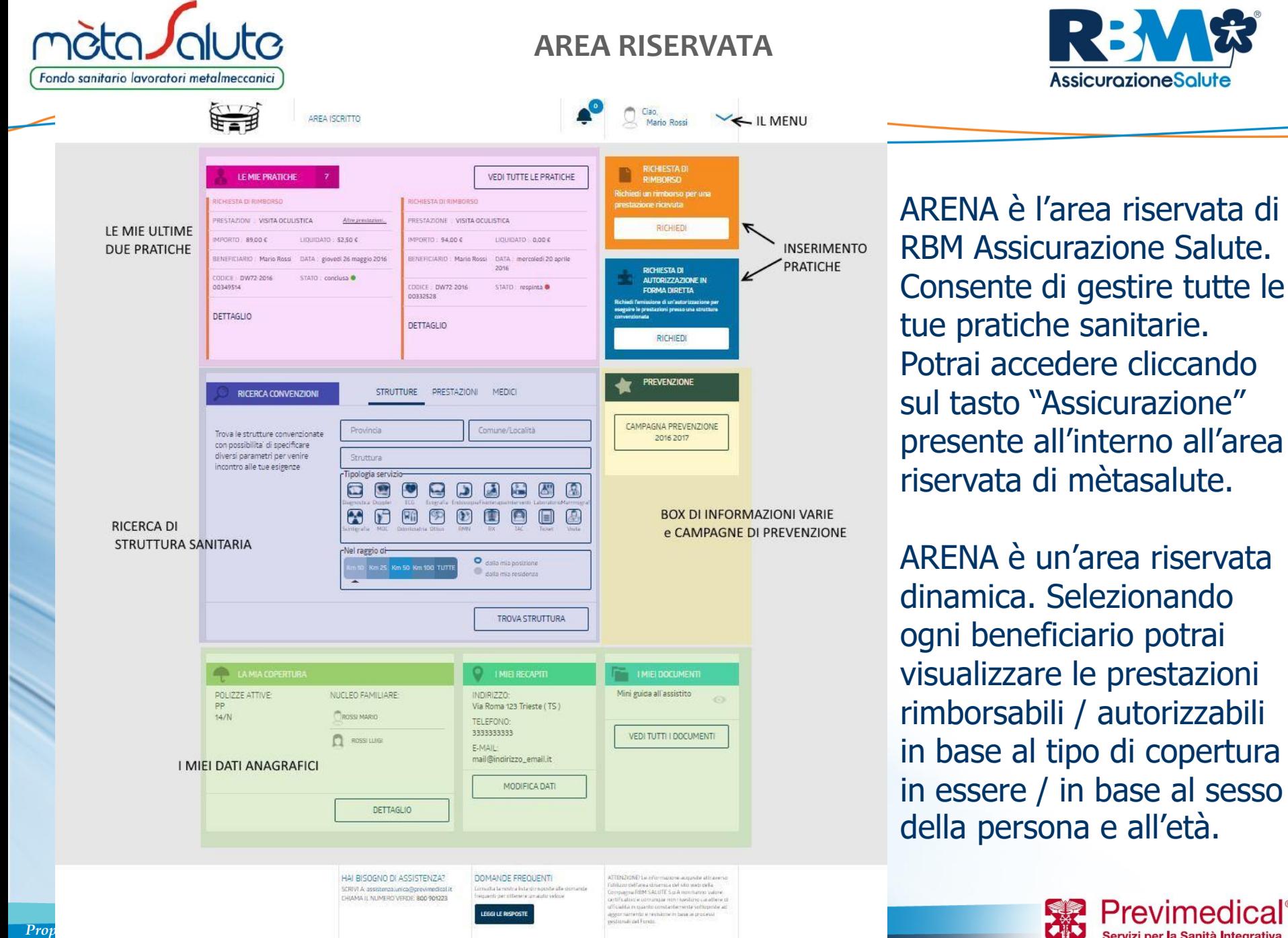

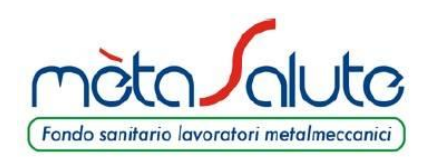

### **RICHIESTA DI RIMBORSO (1 di 6)**

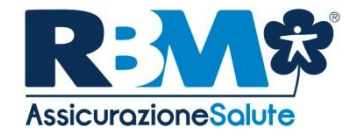

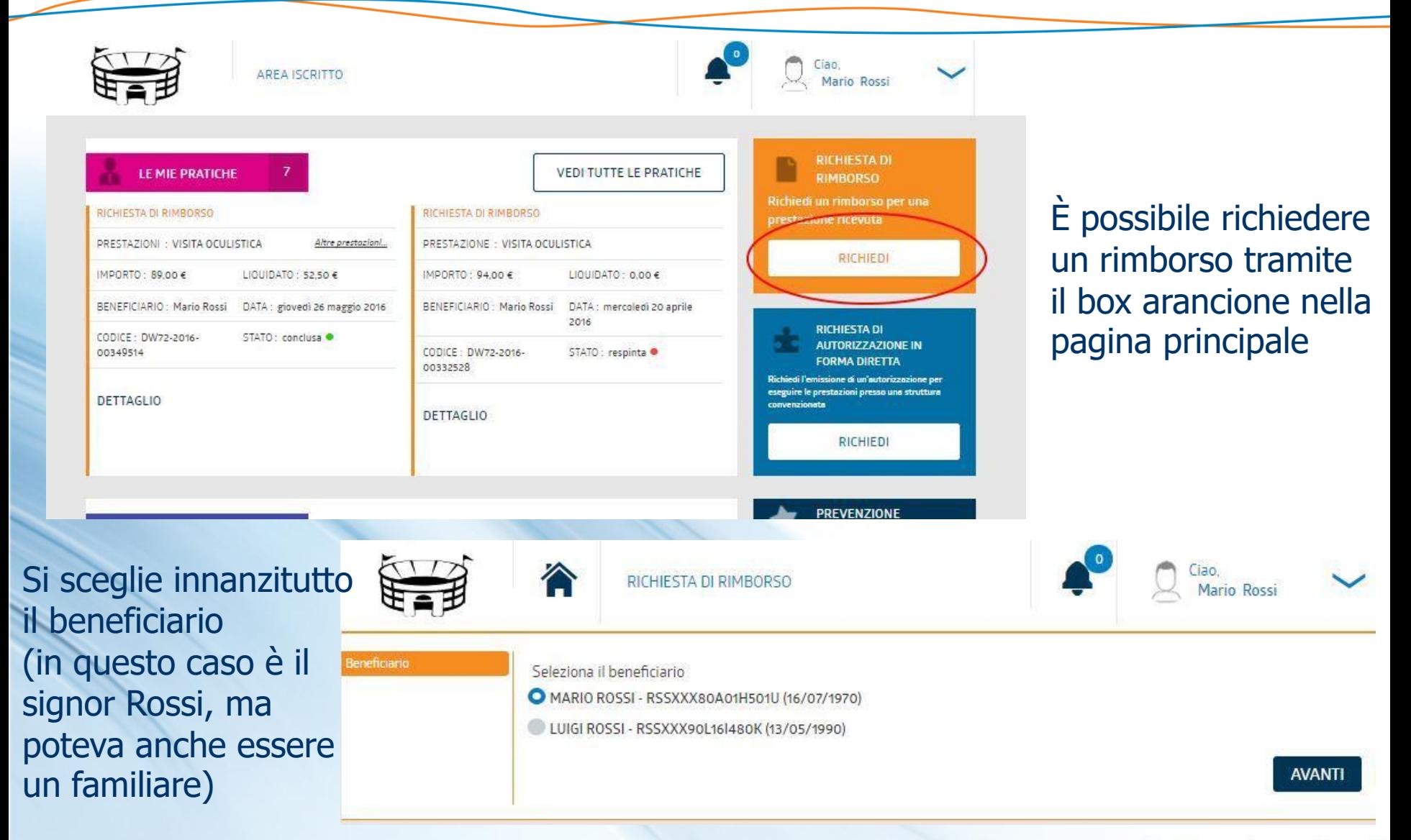

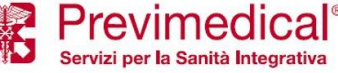

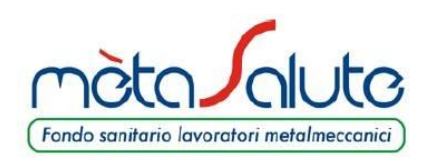

### **RICHIESTA DI RIMBORSO (2 di 6)**

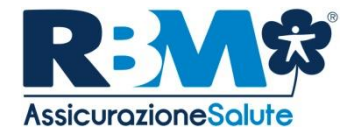

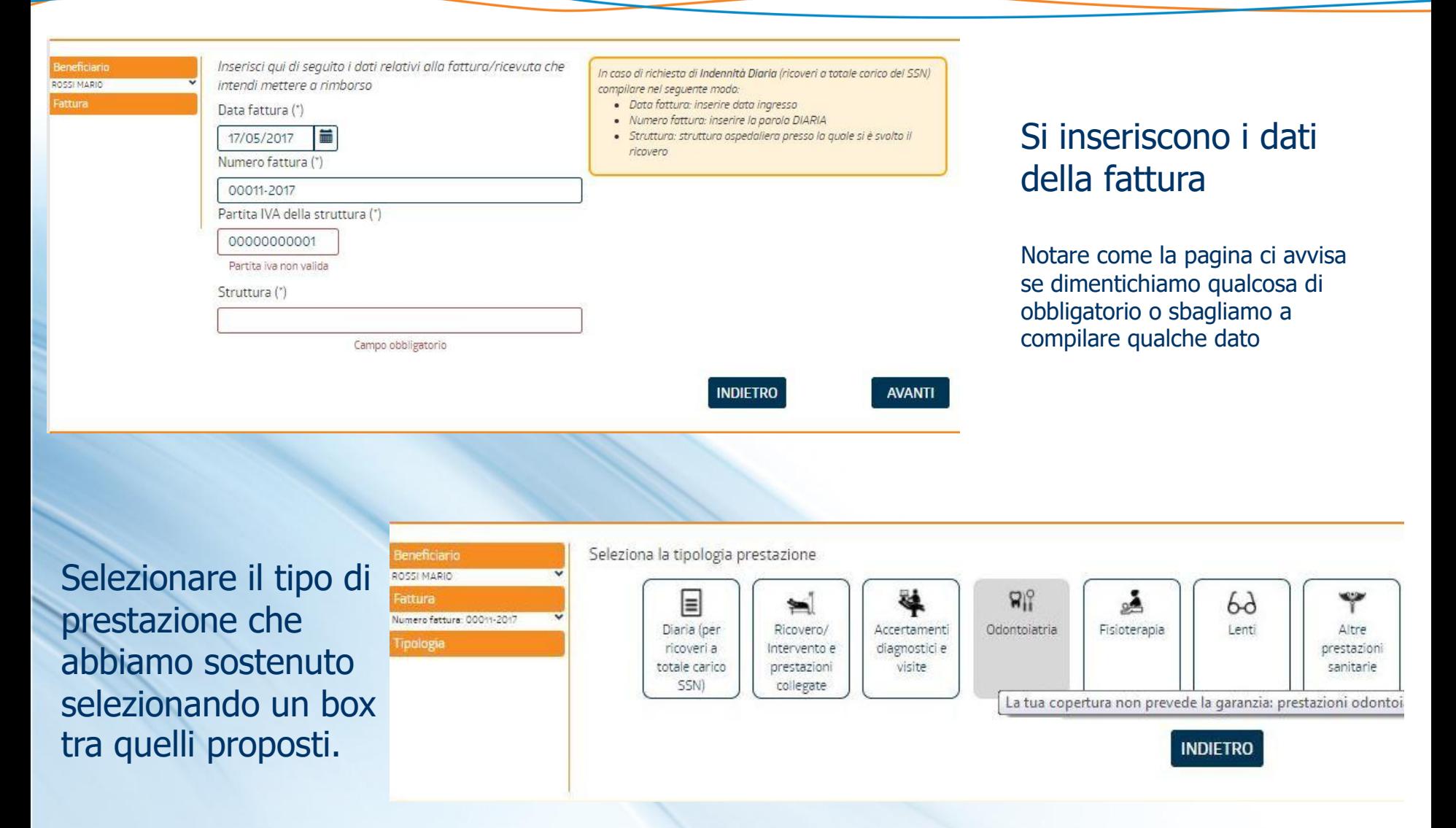

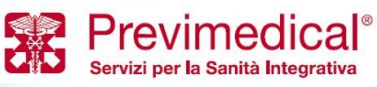

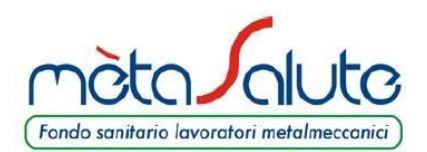

# **RICHIESTA DI RIMBORSO**

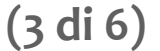

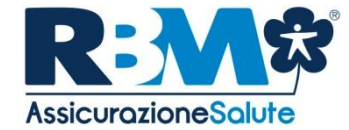

Servizi per la Sanità Integrativa

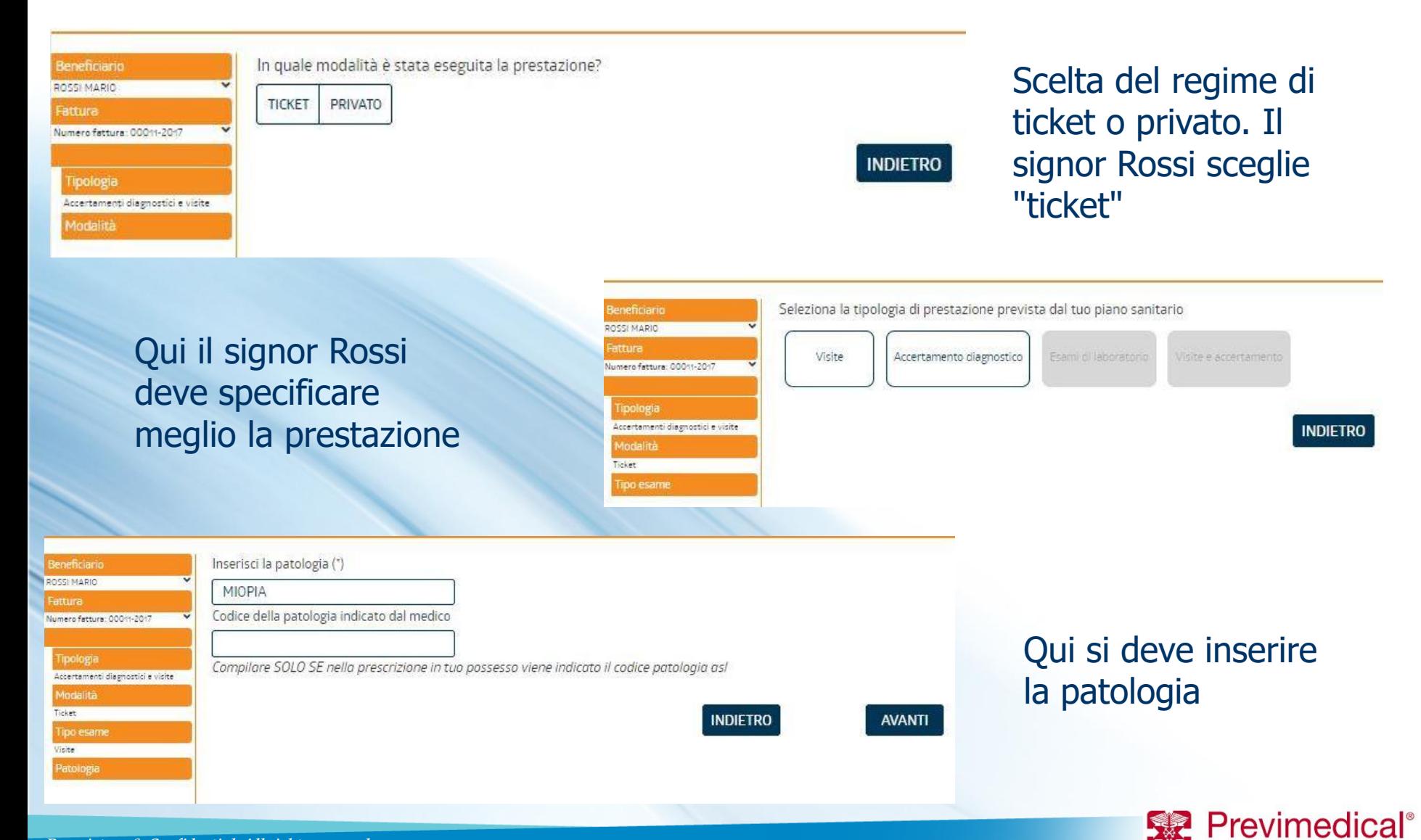

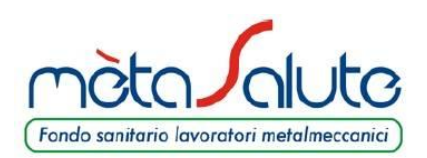

### **RICHIESTA DI RIMBORSO (4 di 6)**

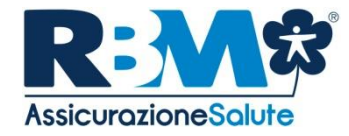

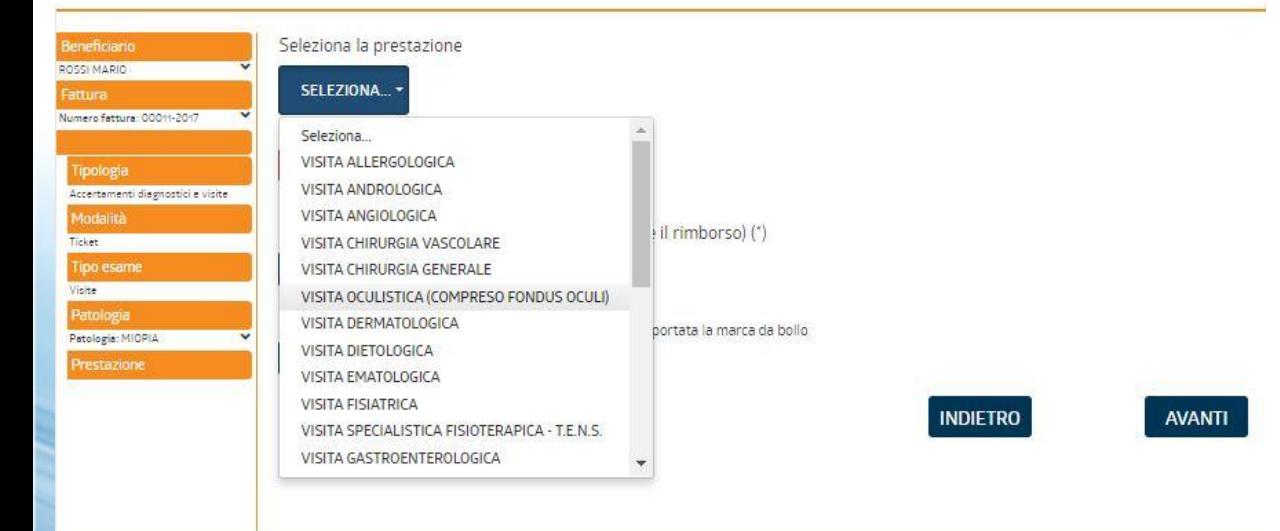

In questa pagina il sistema ci propone, in base alle risposte che abbiamo dato precedentemente, una tendina tra cui scegliere la prestazione corretta.(nel caso del signor Rossi la visita oculistica)

inoltre il signor Rossi dovrà indicare l'importo della fattura di cui sta richiedendo il rimborso.

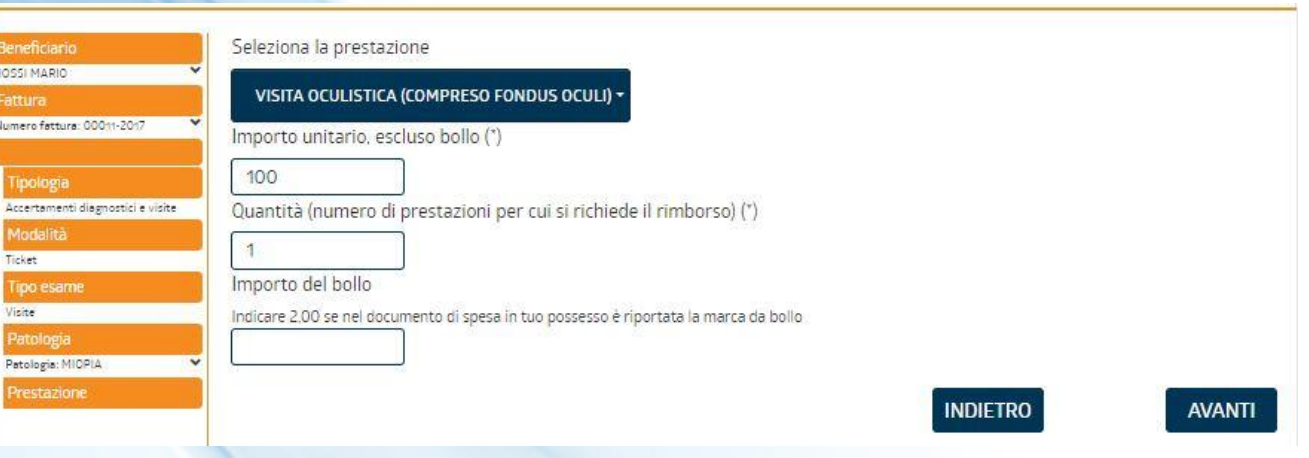

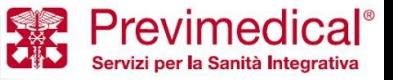

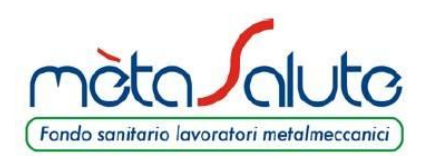

**RICHIESTA DI RIMBORSO (5 di 6)**

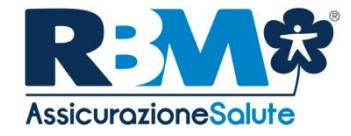

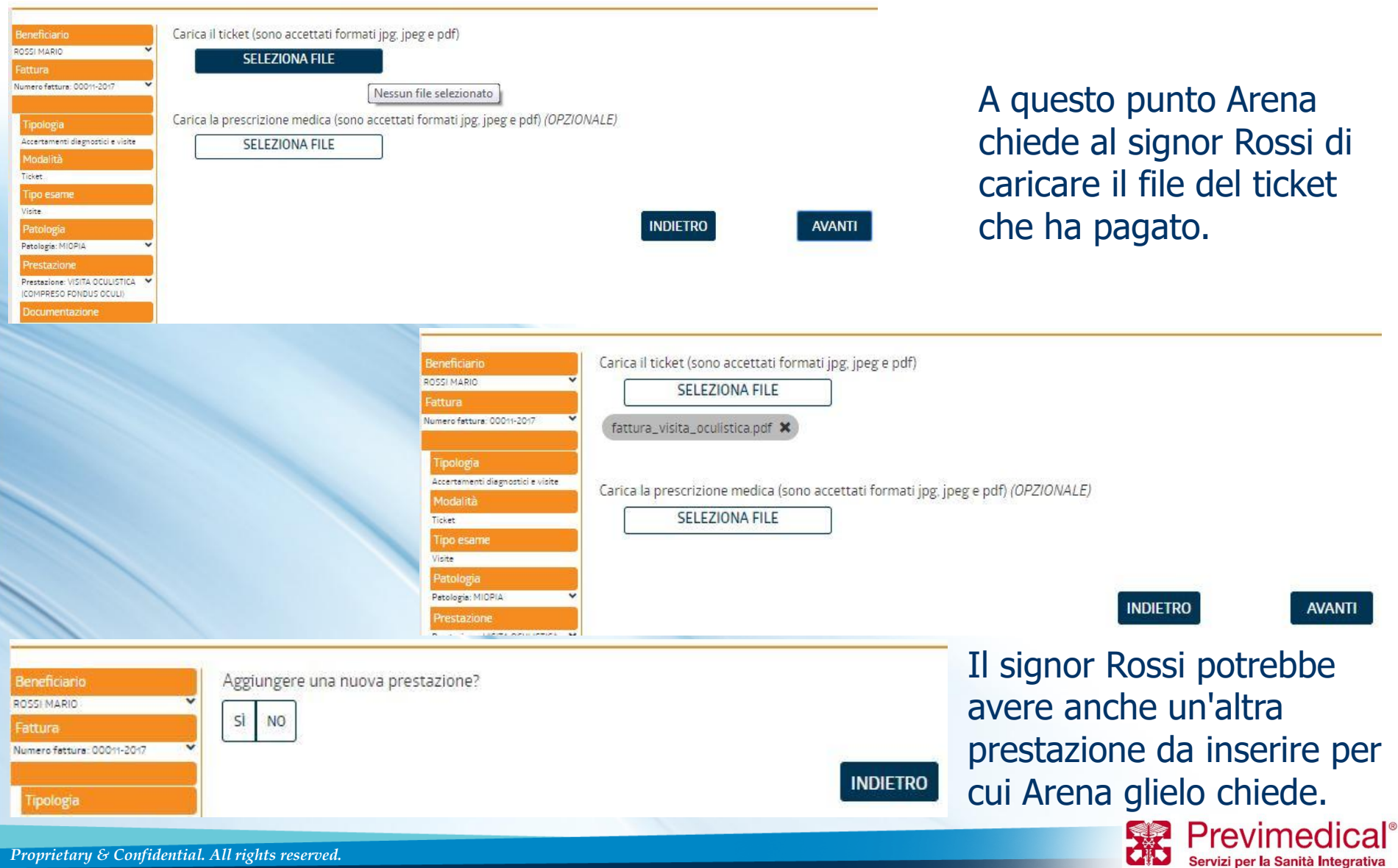

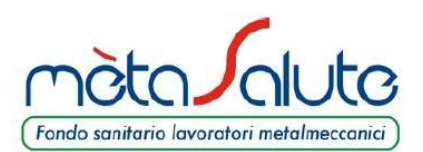

# **RICHIESTA DI RIMBORSO**

**(6 di 6)**

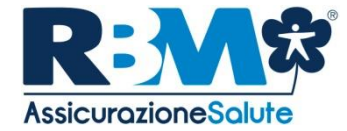

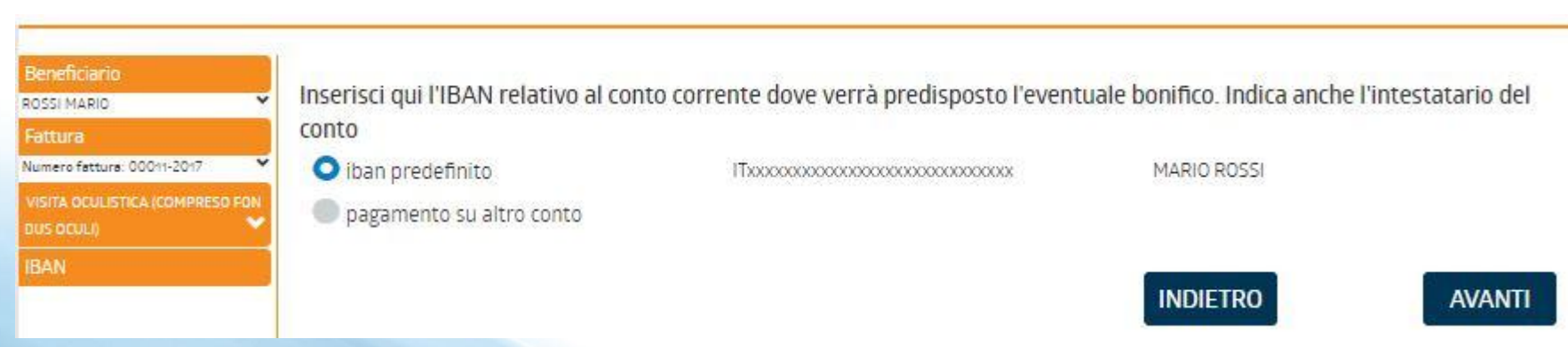

**Accertarsi che sia presente il proprio codice IBAN nell'area riservata/dati anagrafici.**

Il signor Rossi controlla sul riepilogo di aver scritto tutto correttamente ed infine **CONFERMA.**

Vedrò la pratica nella pagina principale e potrò tenerla monitorata.

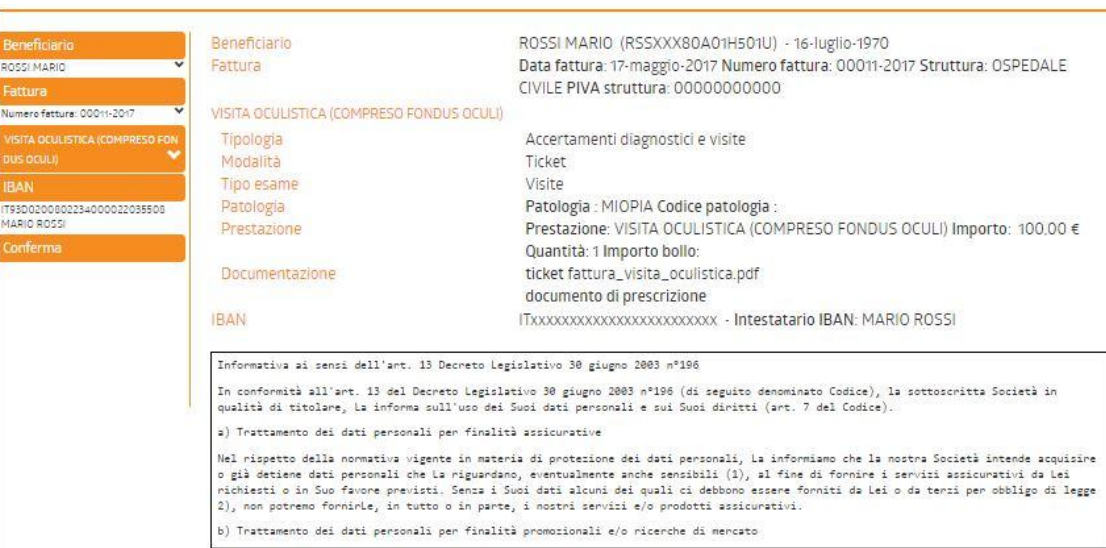

- (4) Esprimo il consenso al trattamento dei dati personali comuni e sensibili per finalità assicurative in base all'informativa (\*)
- 20 Acconsento al trattamento dei dati personali al fine di essere informato sulle coperture integrative del mio piano sanitario

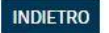

CONFERMA I DATI

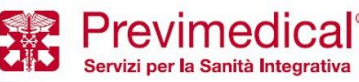

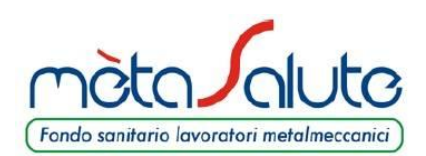

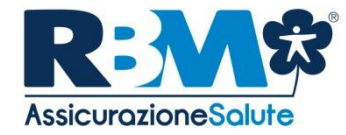

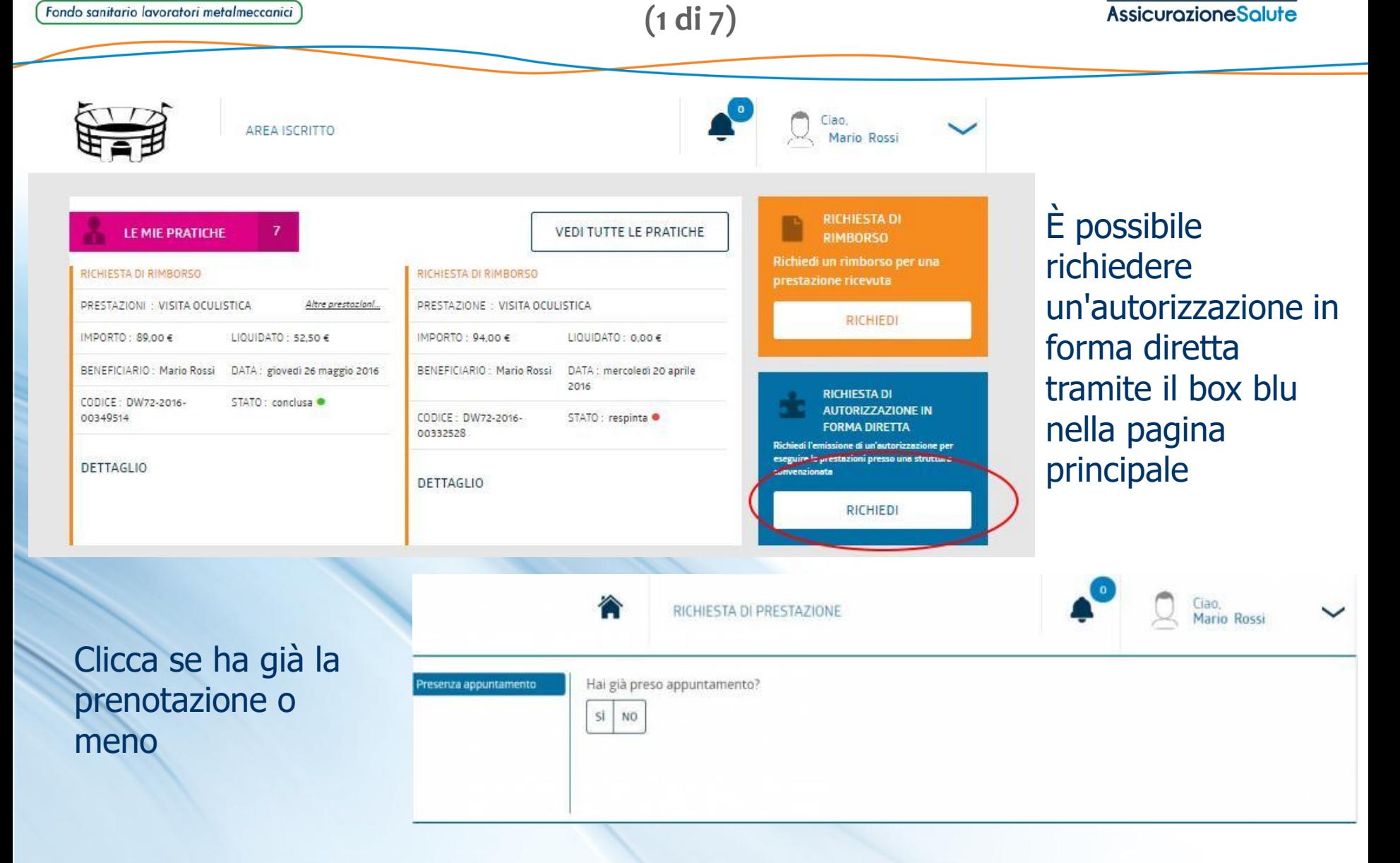

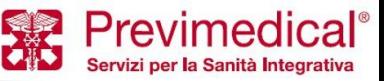

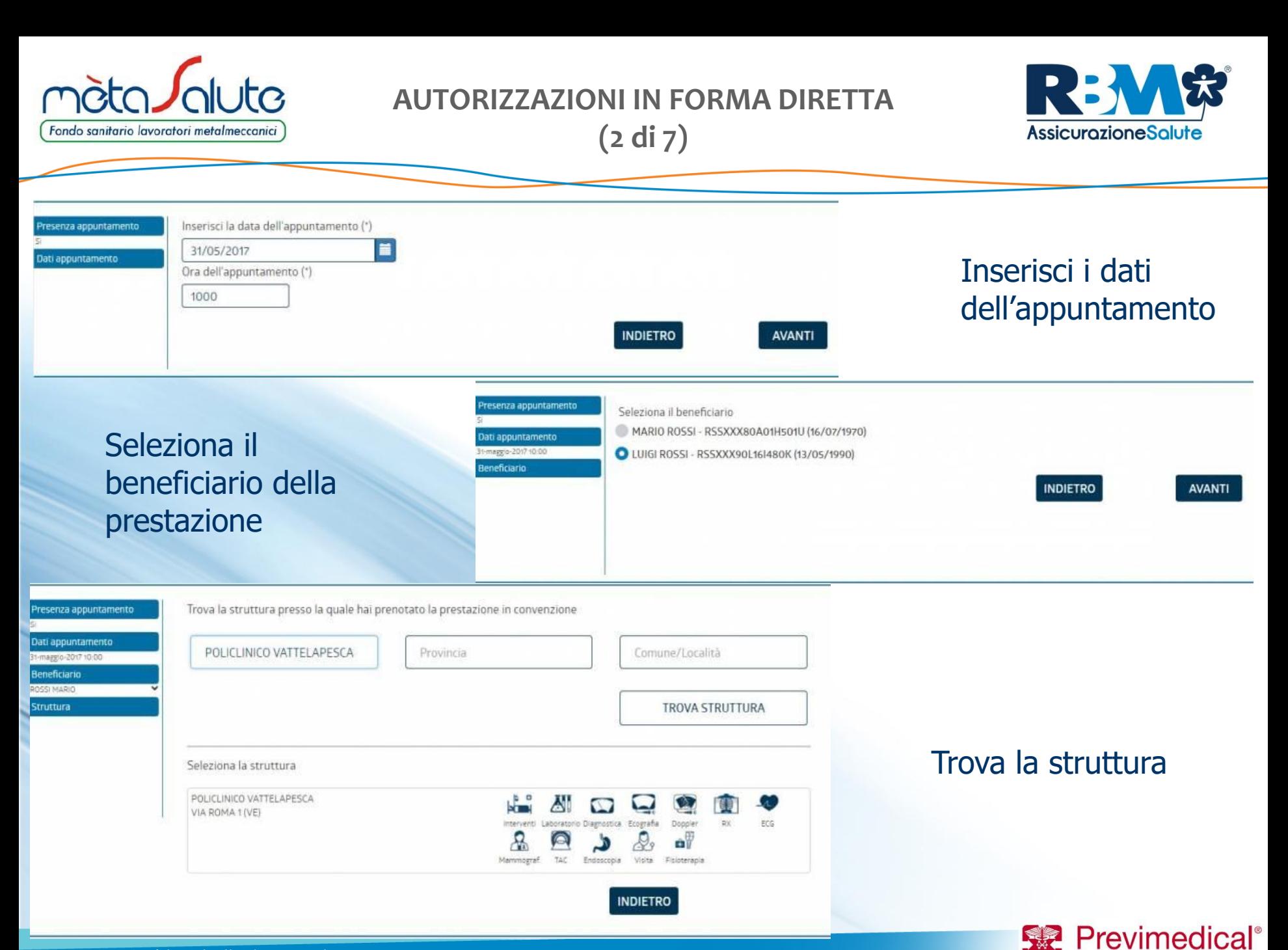

Servizi per la Sanità Integrativa

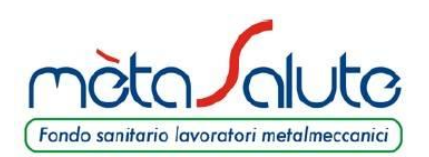

**(3 di 7)**

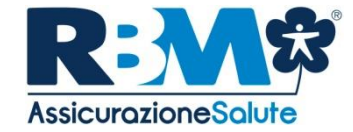

Servizi per la Sanità Integrativa

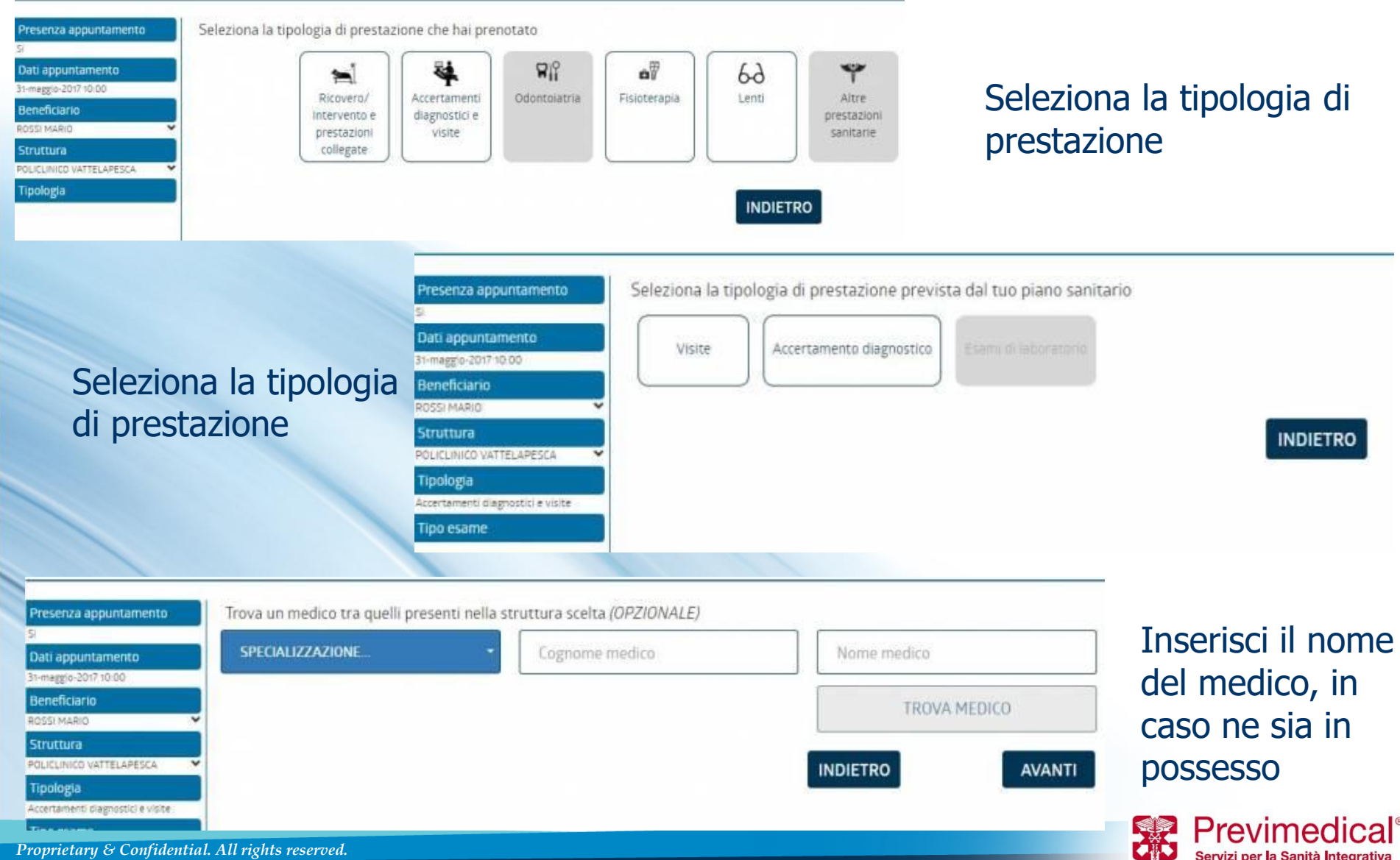

*Proprietary & Confidential. All rights reserved.*

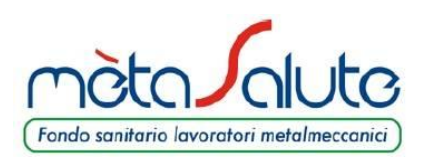

**(4 di 7)**

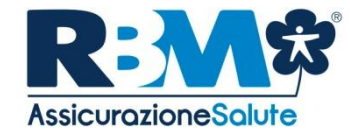

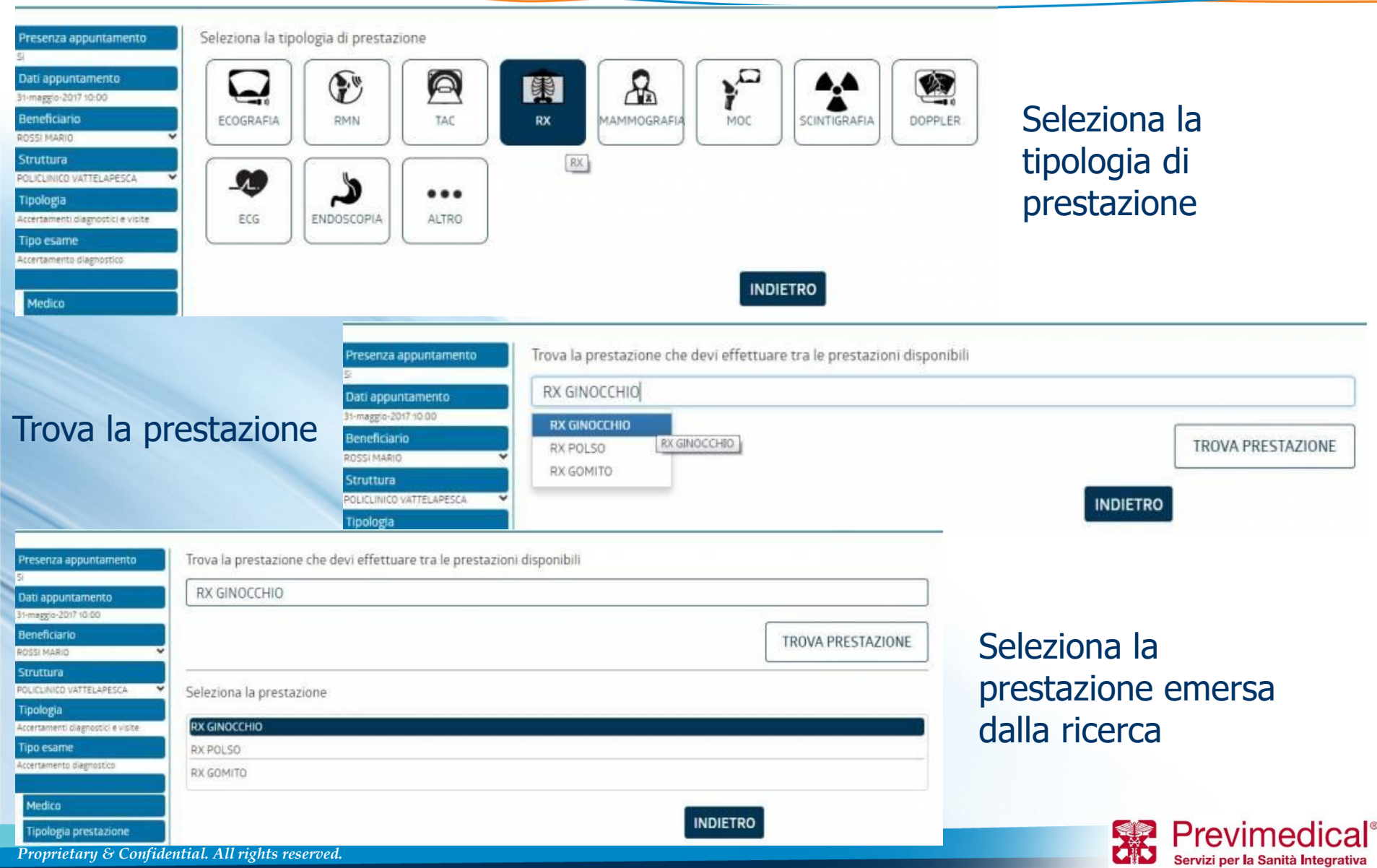

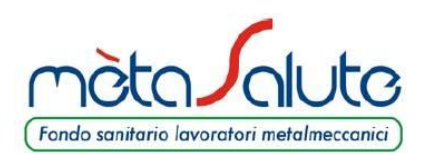

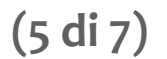

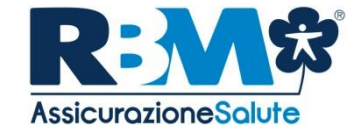

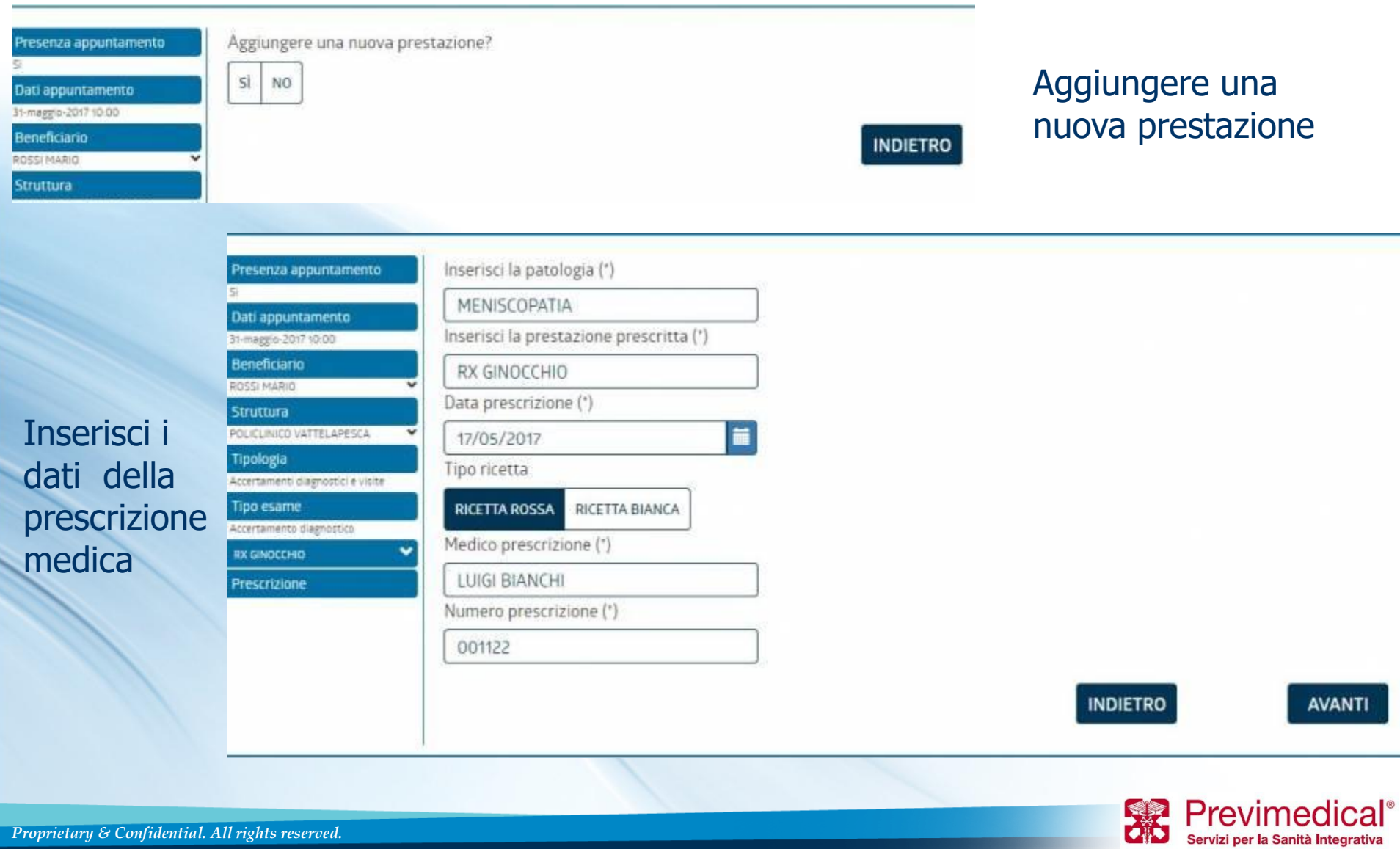

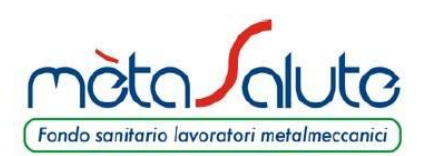

**(6 di 7)**

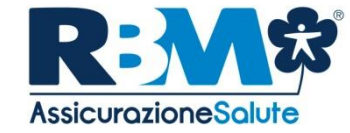

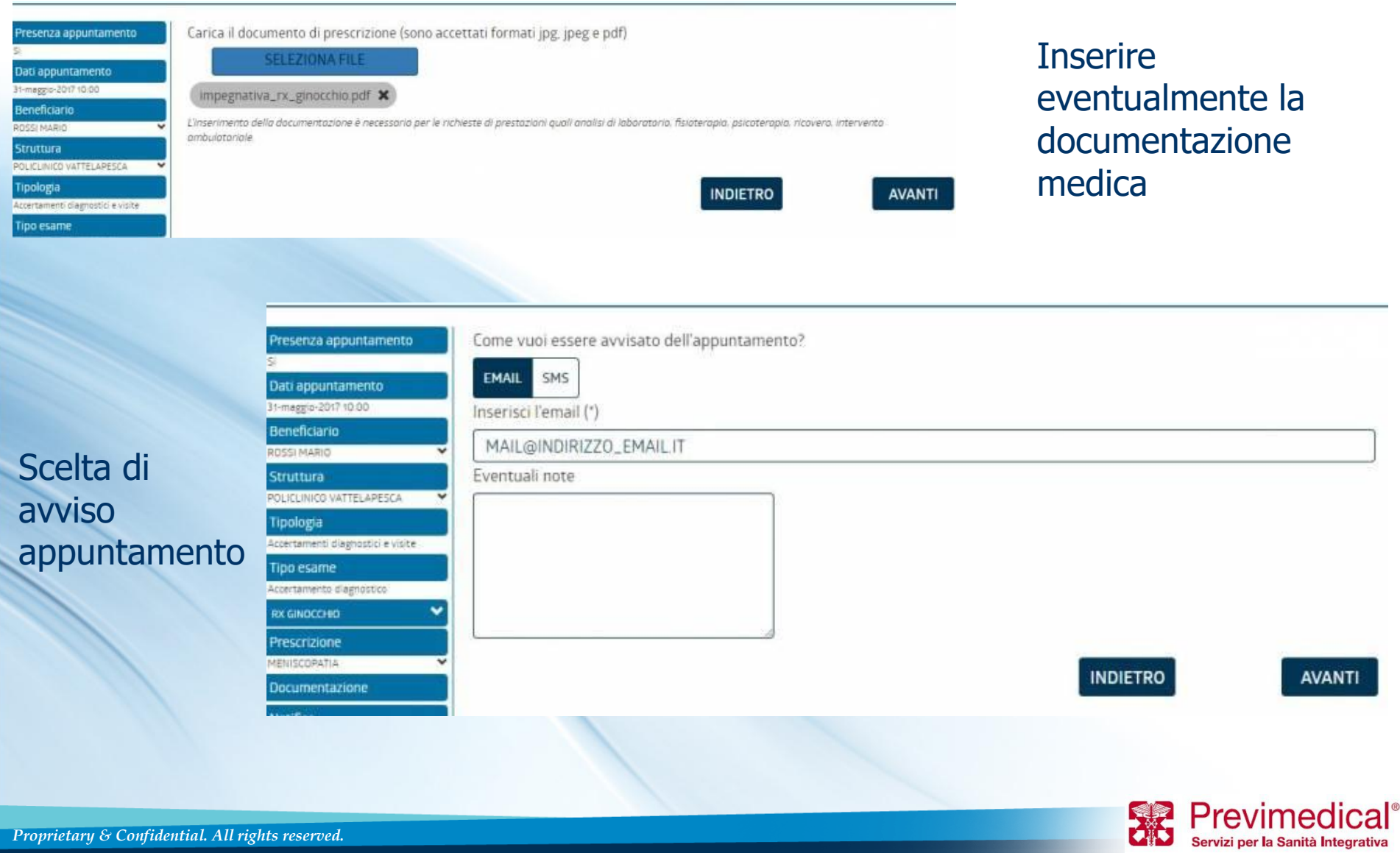

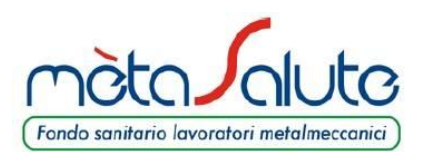

**(7 di 7)**

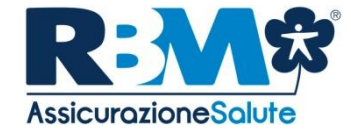

### Conferma i dati inseriti e creazione numero pratica

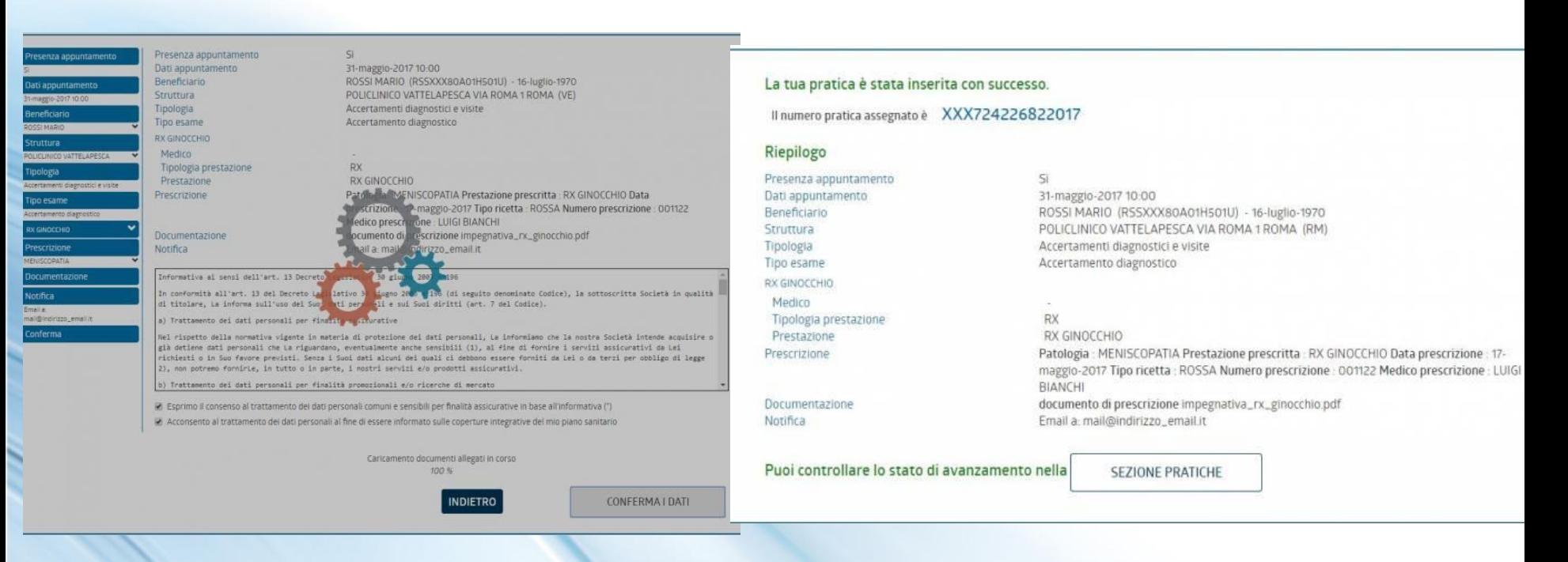

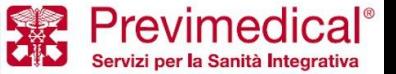

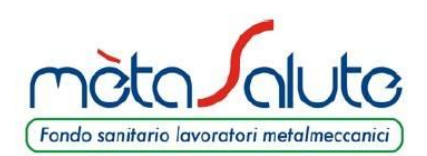

**ATTIVARE LA PROCEDURA DEI 30 KM**

**(1 di 5)**

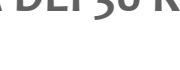

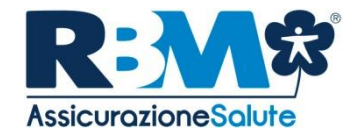

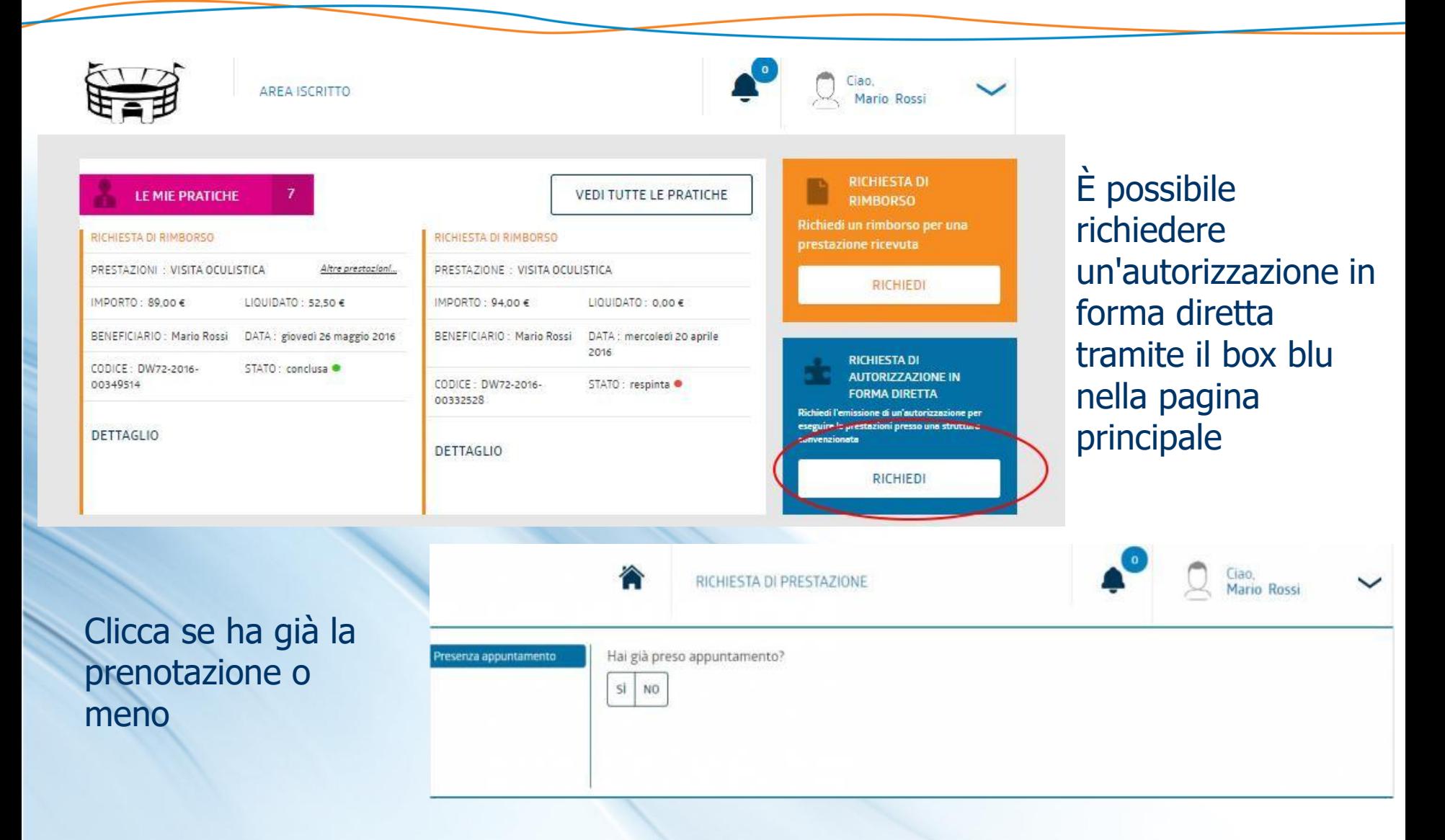

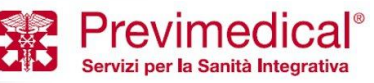

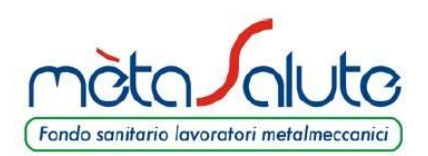

**ATTIVARE LA PROCEDURA DEI 30 KM**

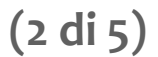

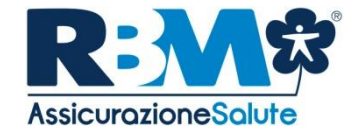

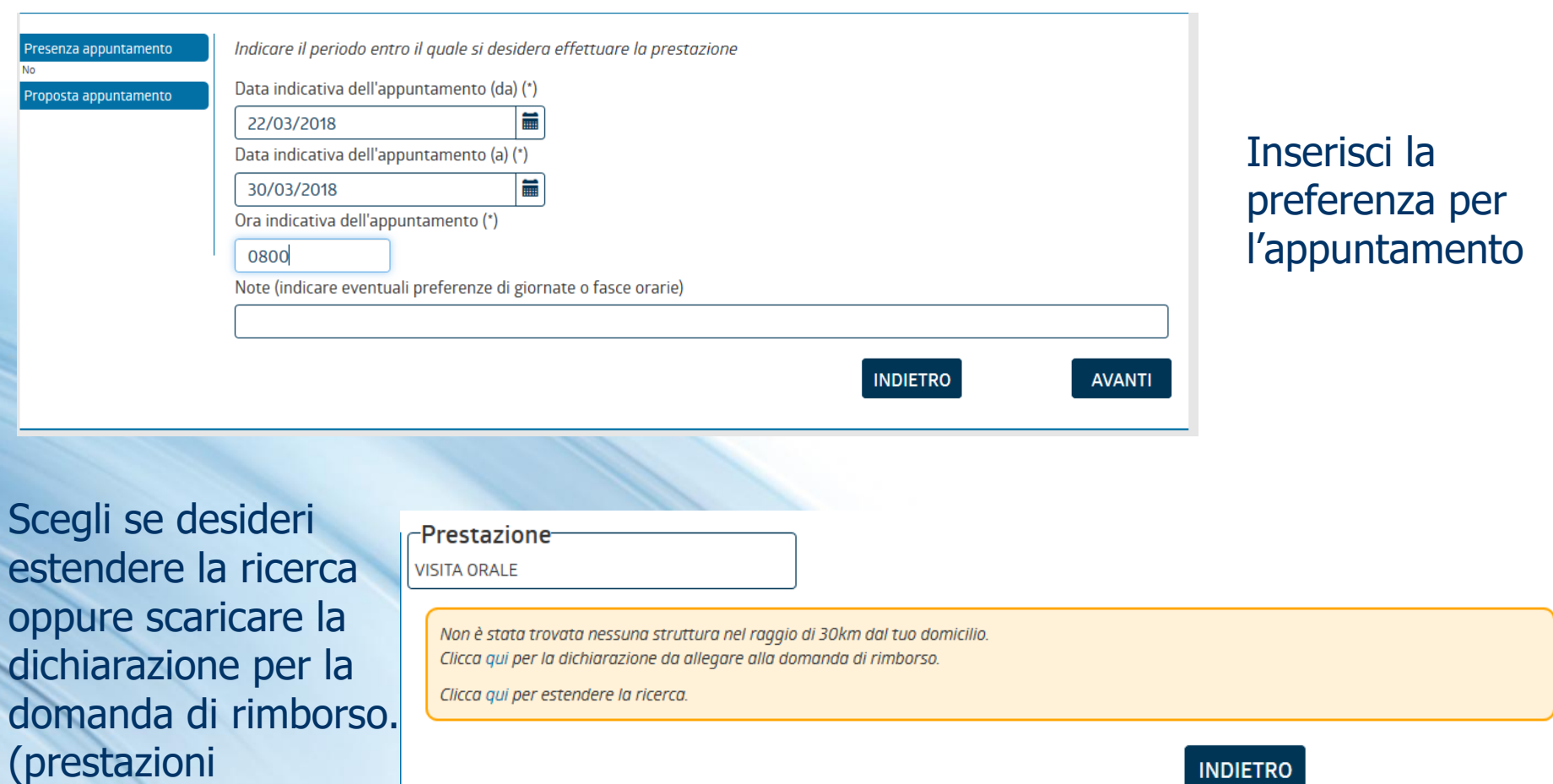

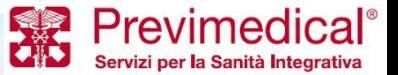

odontoiatriche)

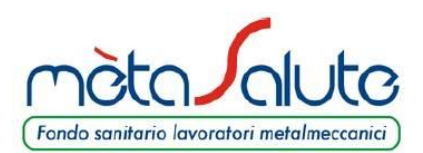

RB **AssicurazioneSalute** 

# **(3 di 5)**

## Seleziona la prestazione presso la struttura desiderata

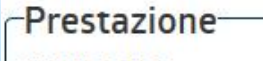

**VISITA ORALE** 

### Seleziona la prestazione erogata dalla struttura

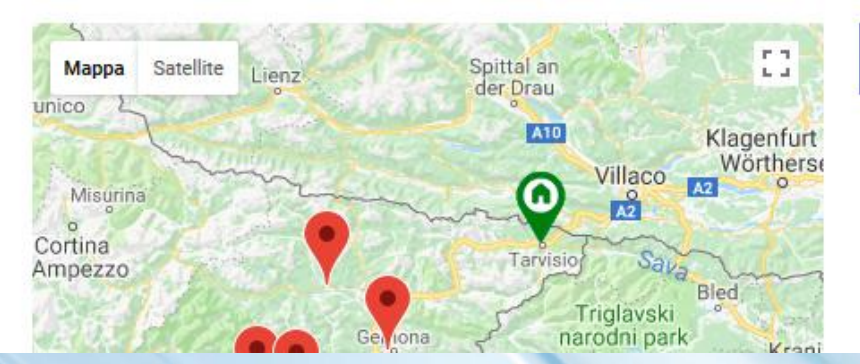

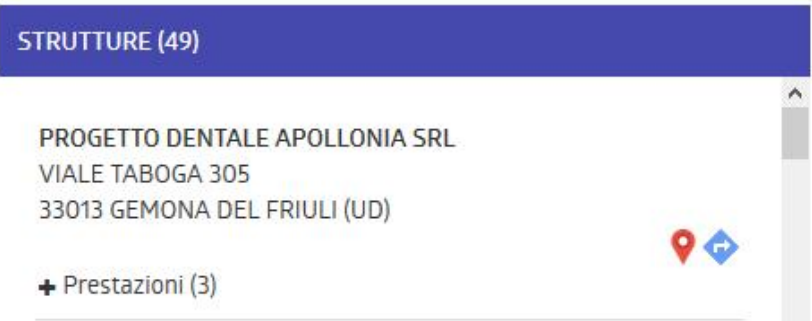

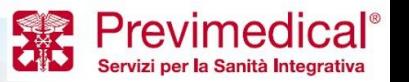

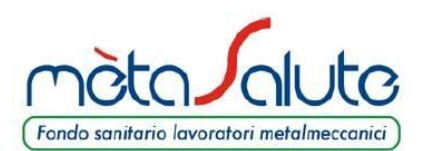

### **ATTIVARE LA PROCEDURA DEI 30 KM**

**(4 di 5)**

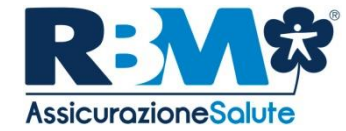

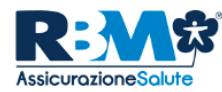

**RBM ASSICURAZIONE SALUTE S.p.A** Sede Legale e Direzione Generale: via Forlanini, 24 - 31022 Borgo Verde, Preganziol (TV) Tel.: +39 - 0422 062700 - Fax: +39 - 0422 1745025

Sede Secondaria: via Victor Hugo, 4 - 20123 Milano (MI) Tel.: +39 02 91431789 - Fax +39 02 91431702

direzionecommerciale@rbmsalute.it - info@rbmsalute.it - rbmsalutespa@pec.rbmsalute.it - www.rbmsalute.it

Preganziol. 13/03/2018

Dipendente: CODICE FISCALE - NOME E COGNOME

Assistito: CODICE FISCALE - NOME E COGNOME

Domicilio Assistito: VIA E NUMERO CIVICO **CAP - PROVINCIA -**

**Garanzia: Cure Dentarie** 

In assenza di un Centro Convenzionato situato entro una distanza dal domicilio dell'Assistito inferiore a 30 km, per lo svolgimento delle prestazioni sopra indicate, si autorizza l'Assicurato ad effettuare le prestazioni presso:

> NOME STRUTTURA CONVENZIONATA **COMUNE DELLA STRUTTURA**

Alle spese sostenute verranno applicate le condizioni previste per le prestazioni effettuate nei centri convenzionati. Tale estensione dei livelli di copertura non è applicabile con riferimento ai Centri siti al di fuori dei confini nazionali.

Amministratore Delegato e Direttore Generale **RBM Assicurazione Salute Spa** 

La presente attestazione ha una validità di 30 giorni dalla data di emissione

RBM ASSICURAZIONE SALUTE S.p.A. - Socio Unico

Capitale Sociale € 100.000.000 i.v. - C.C.I.A.A. di TV C.F.P. MA 05796440963 - R.E.A. 360145 Impresa Iscritta al numero 1.00161 dell'Abo delle imprese di assicurazione, autorizzata all'esercizio delle Assicurazioni con Provvedimento ISWP n. 2556 del 17/10/2007 p.U. 02/11/2007 n. 255

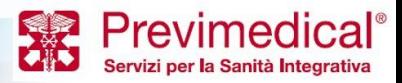

Modello del dichiarazione da allegare alla domanda di rimborso.

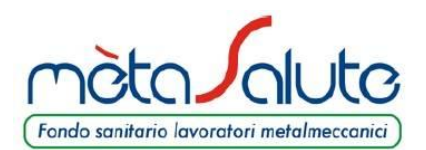

**ATTIVARE LA PROCEDURA DEI 30 KM**

**(5 di 5)**

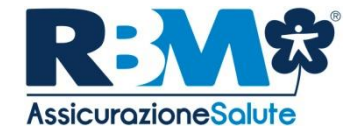

Nel caso di pacchetto prevenzione, l'iscritto, una volta indicate le preferenze, verrà invitato a contattare la Centrale Operativa. La Centrale Operativa provvederà a indicare le strutture dove poter effettuare il pacchetto prevenzione.

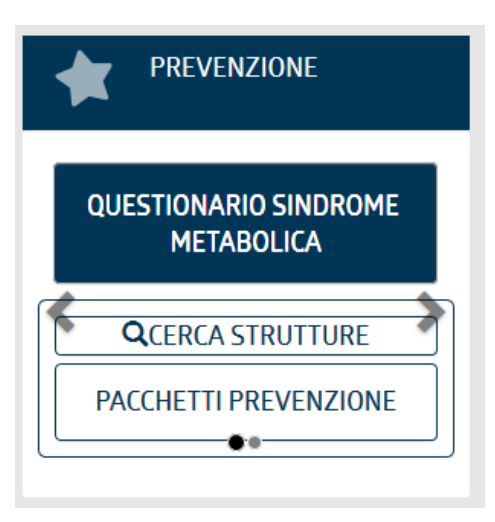

Gentile Assistito, il sistema non ha individuato un Centro autorizzato all'erogazione del pacchetto di prevenzione nel raggio di 30 Km dal Suo domicilio. Quanto premesso, potrà accedere, senza alcuna spesa a Suo carico, al Network di strutture convenzionate con Mètasalute, contattando la Centrale Operativa al NUMERO VERDE 800.189671

Prestazione

METASALUTE: PREVENZIONE DONNA (HPV)

Non è stata trovata nessuna struttura nel raggio di 30km dal tuo domicilio. Clicca qui per estendere la ricerca.

**INDIETRO** 

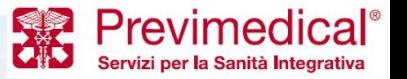

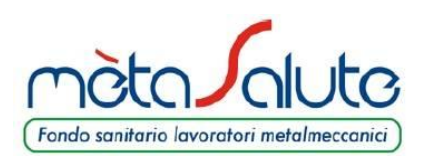

**CONSULTARE LE PROPRIE PRATICHE**

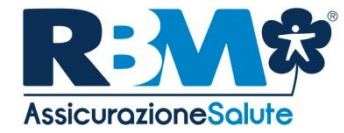

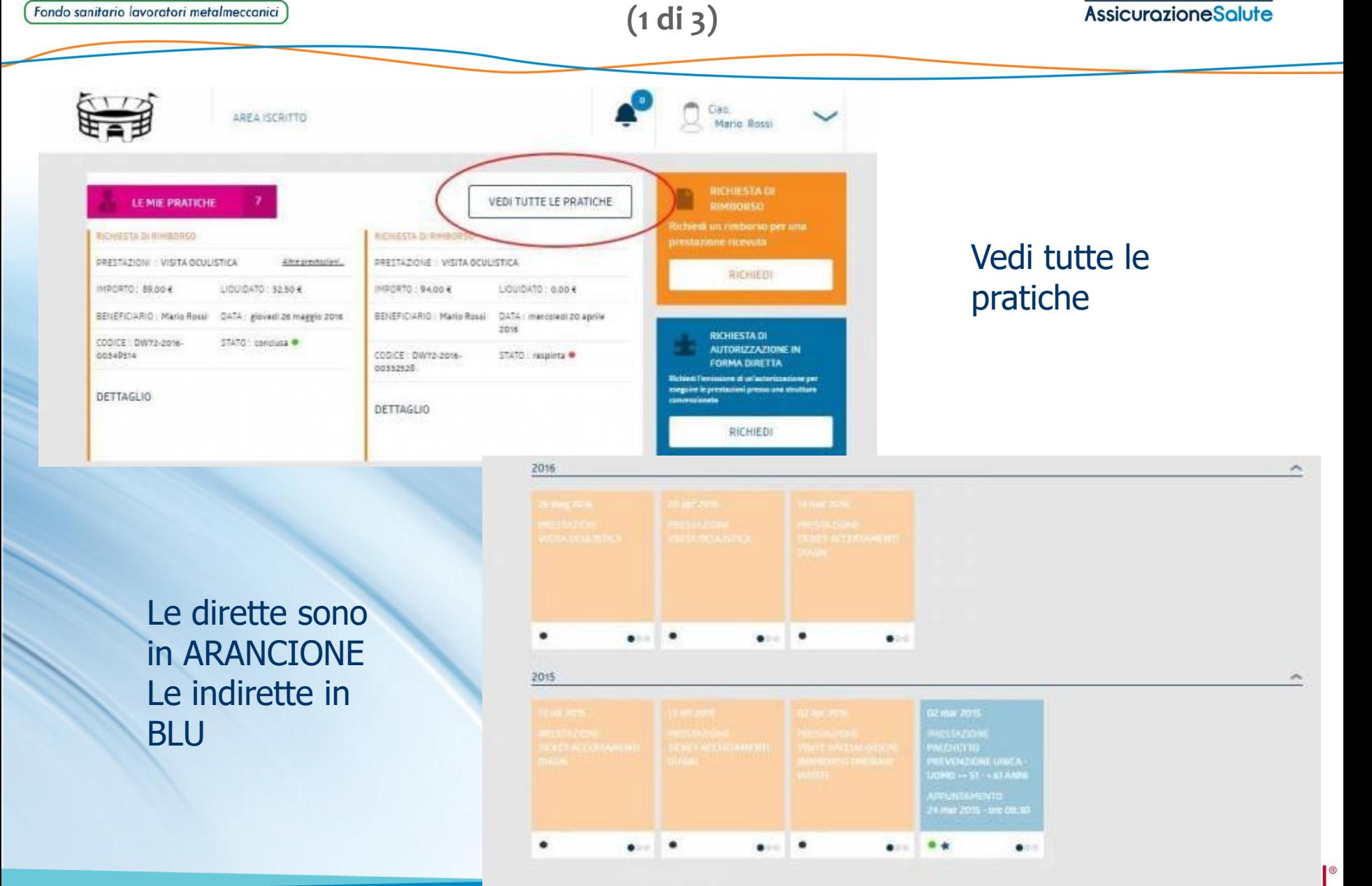

*Proprietary & Confidential. All rights reserved.*

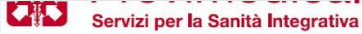

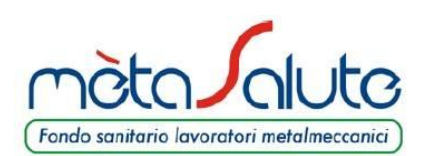

**CONSULTARE LE PROPRIE PRATICHE**

**(2 di 3)**

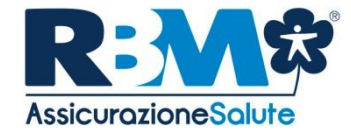

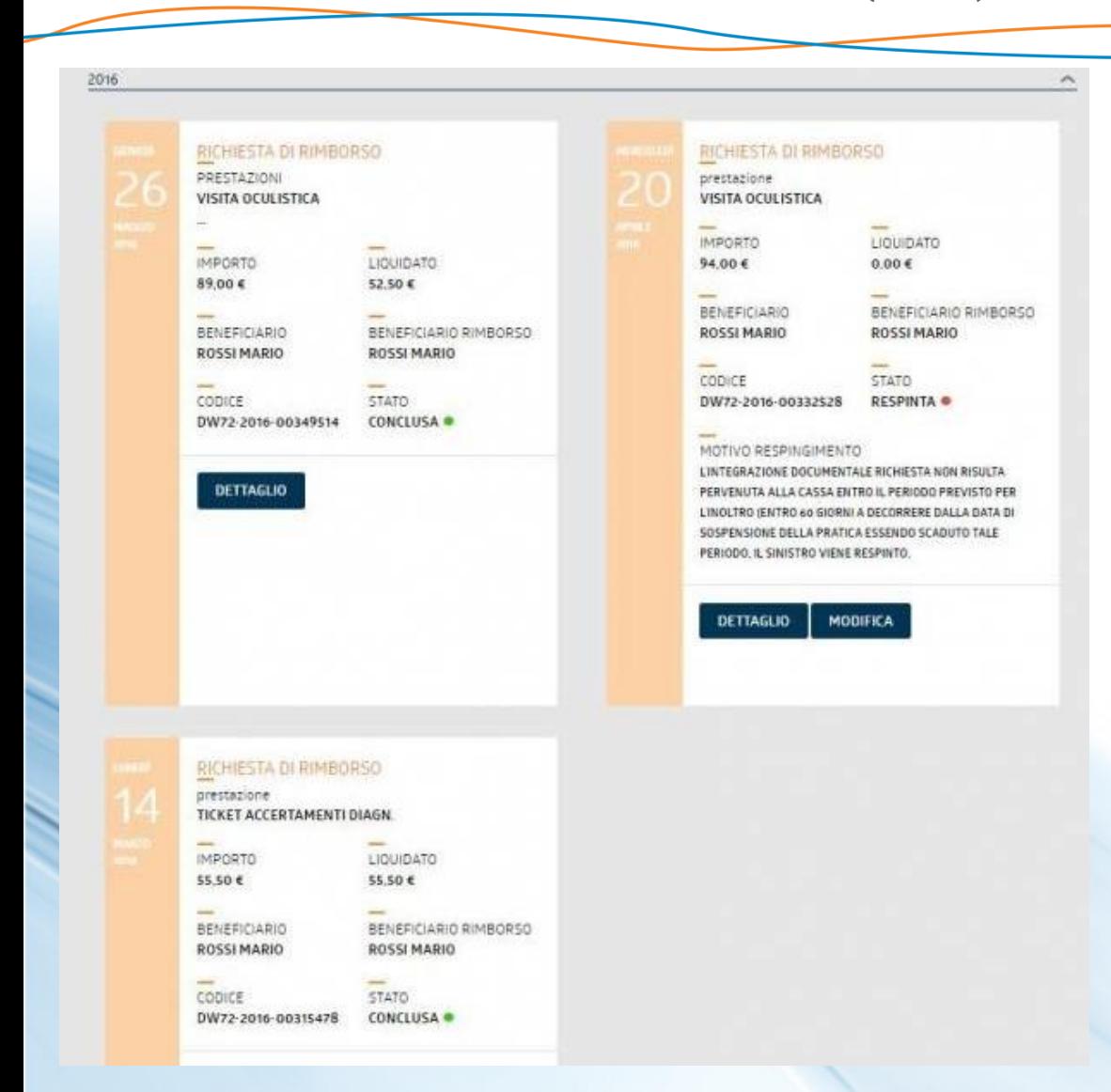

### Vedi tutte le pratiche

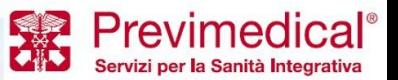

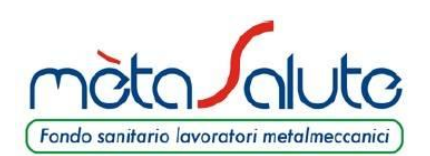

**CONSULTARE LE PROPRIE PRATICHE**

**(3 di 3)**

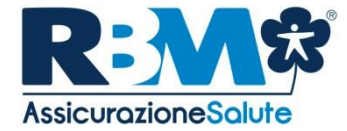

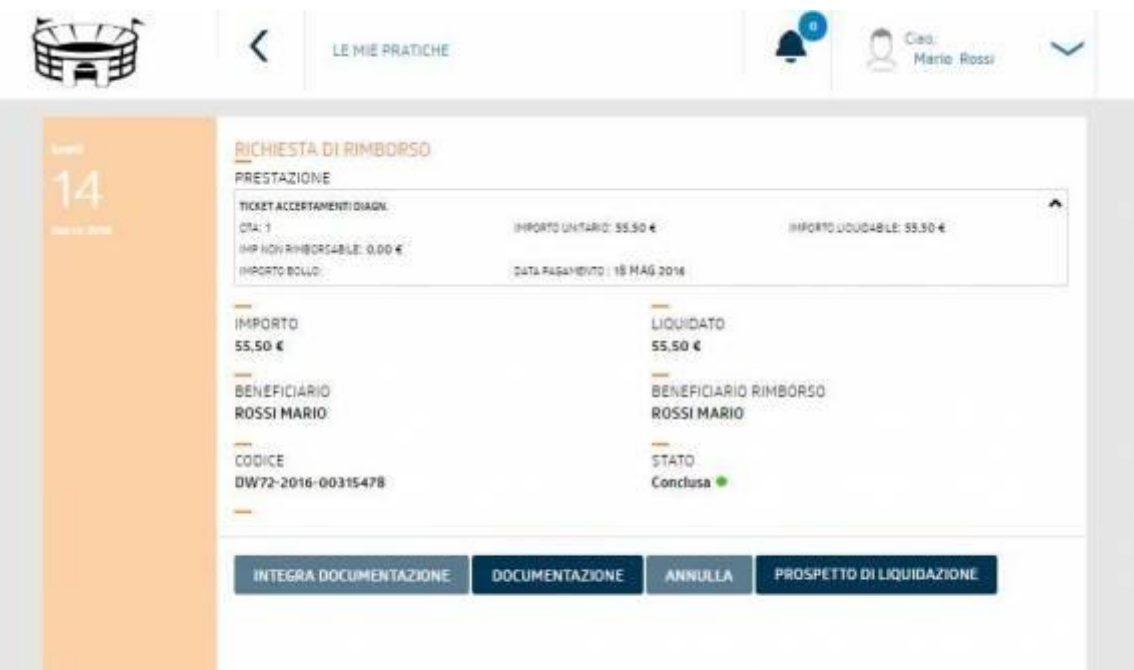

Possono essere aperte cliccando su **DETTAGLIO** per vederle meglio ed effettuare varie operazioni su di esse (ad esempio allegare della documentazione se è il caso)

## STATI PRATICA

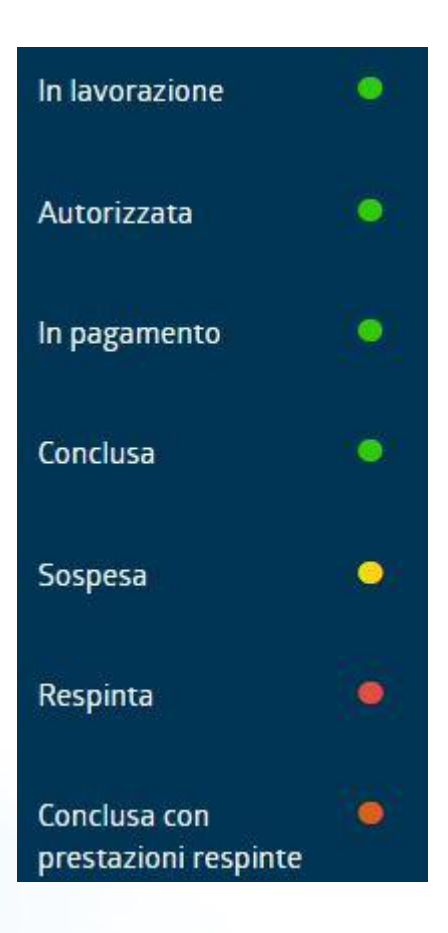

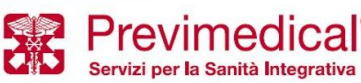

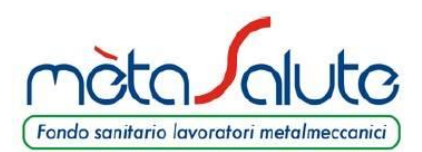

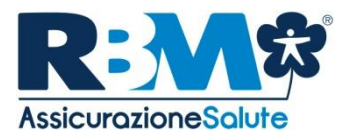

## *L'APP mètasalute*

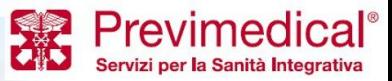

*Proprietary & Confidential. All rights reserved.*

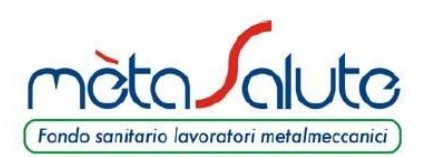

### **MENU PRINCIPALE**

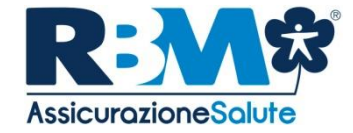

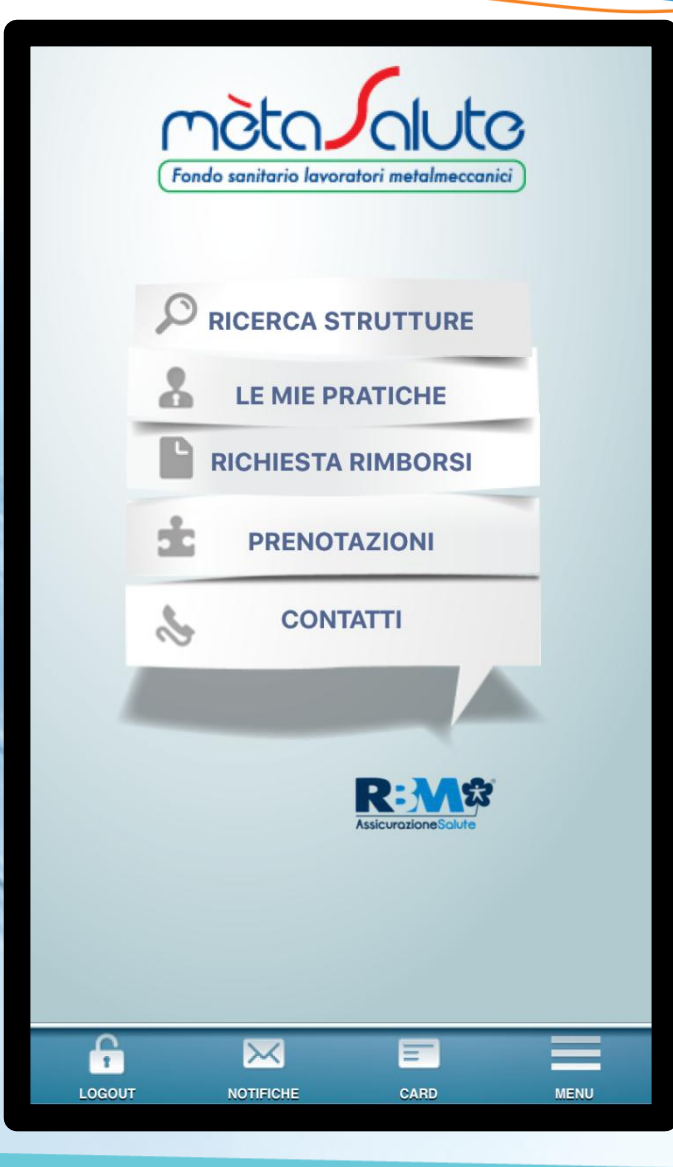

Il **menu principale** permette di accedere alle funzioni fornite dall'applicativo:

- Visualizzazione e modifica dati anagrafici e di contatto
- Notifiche relative alle proprie pratiche
- Contatti RBM Salute
- Ricerca strutture convenzionate
- Status e dettagli delle proprie pratiche
- Inserimento domanda di rimborso online
- Inserimento richiesta di autorizzazione a prestazione presso strutture convenzionate (Pic on line)

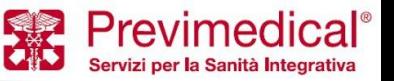

Fondo sanitario lavoratori metalmeccanici

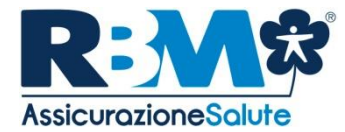

È possibile autenticarsi utilizzando le stesse credenziali già a disposizione per il portale WEB di mètasalute.

### Attenzione: prima di accedere ricordati di:

- Aver scaricato l'APP corretta;
- Aver completato la registrazione sul sito di mètasalute;
- Essere sicuri di non aver modificato la password sul sito di mètasalute;
- Verificare che la password sul sito mètasalute non si scaduta.

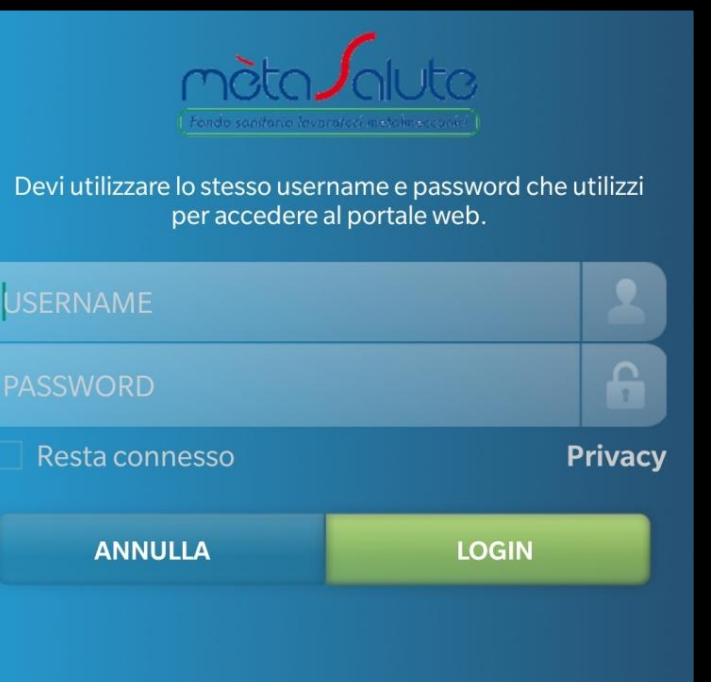

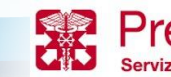

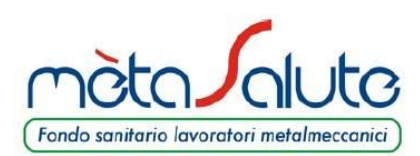

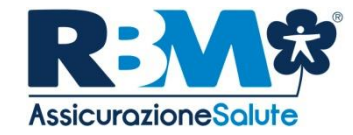

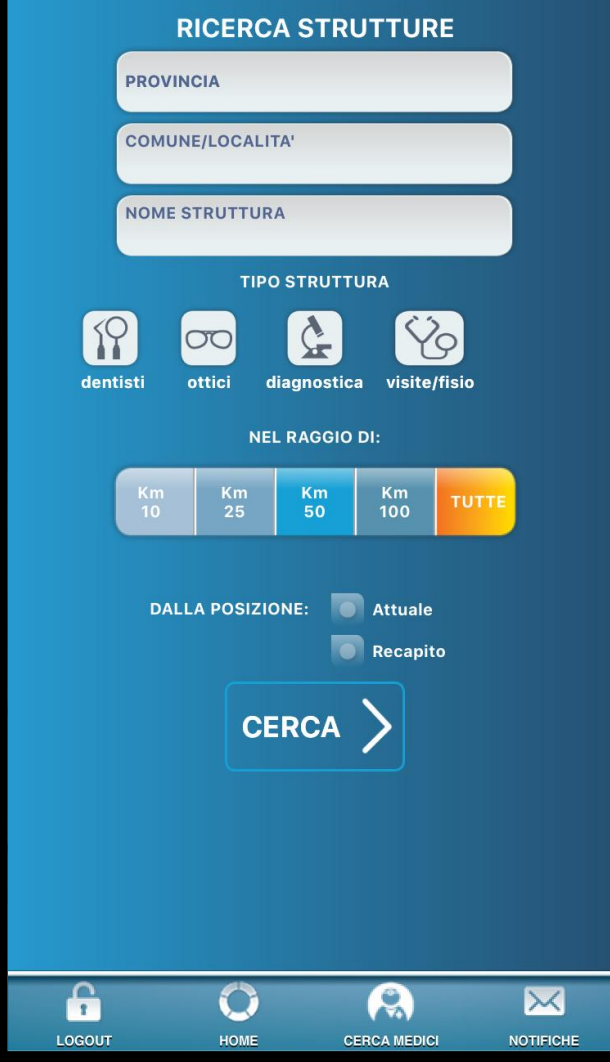

La ricerca **strutture convenzionate** può operare in due modalità:

- con i classici criteri (provincia, CAP, nome struttura e comune)
- cercare strutture in un dato range kilometrico a partire dal proprio recapito o dalla posizione attuale

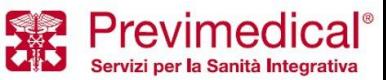

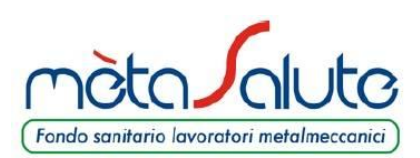

**RICERCA STRUTTURE CONVENZIONATE**

**(2 di 2)**

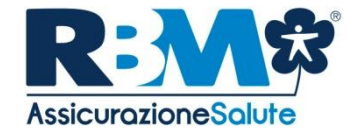

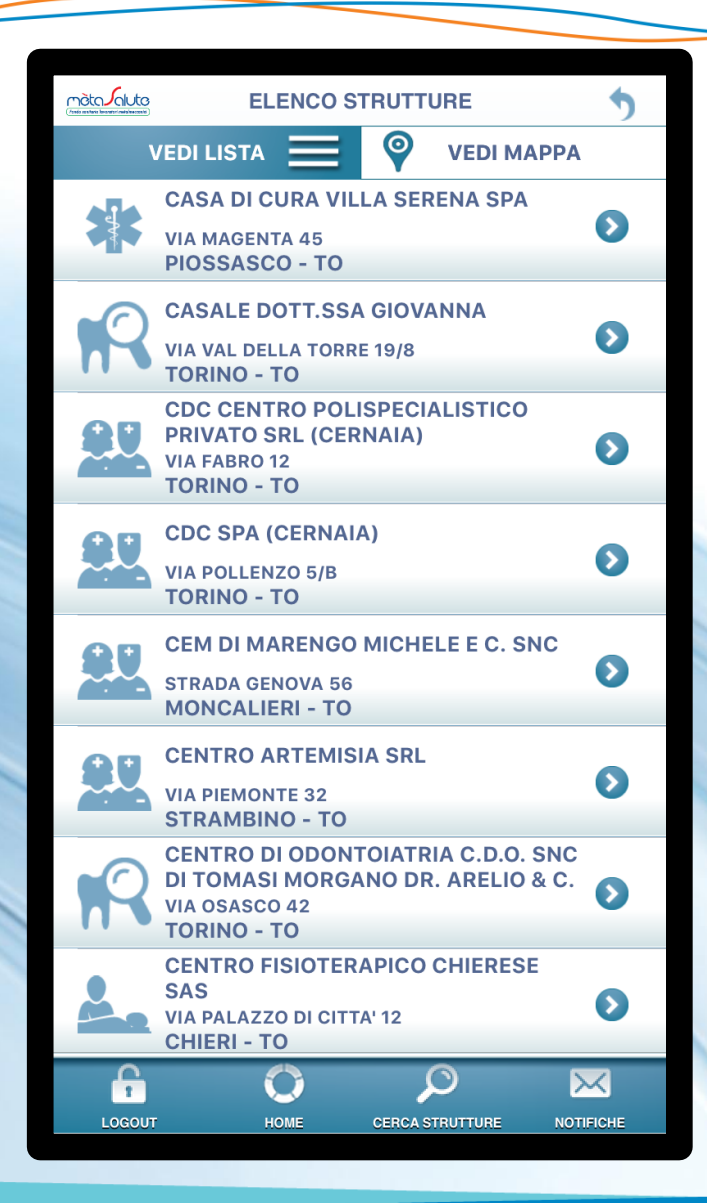

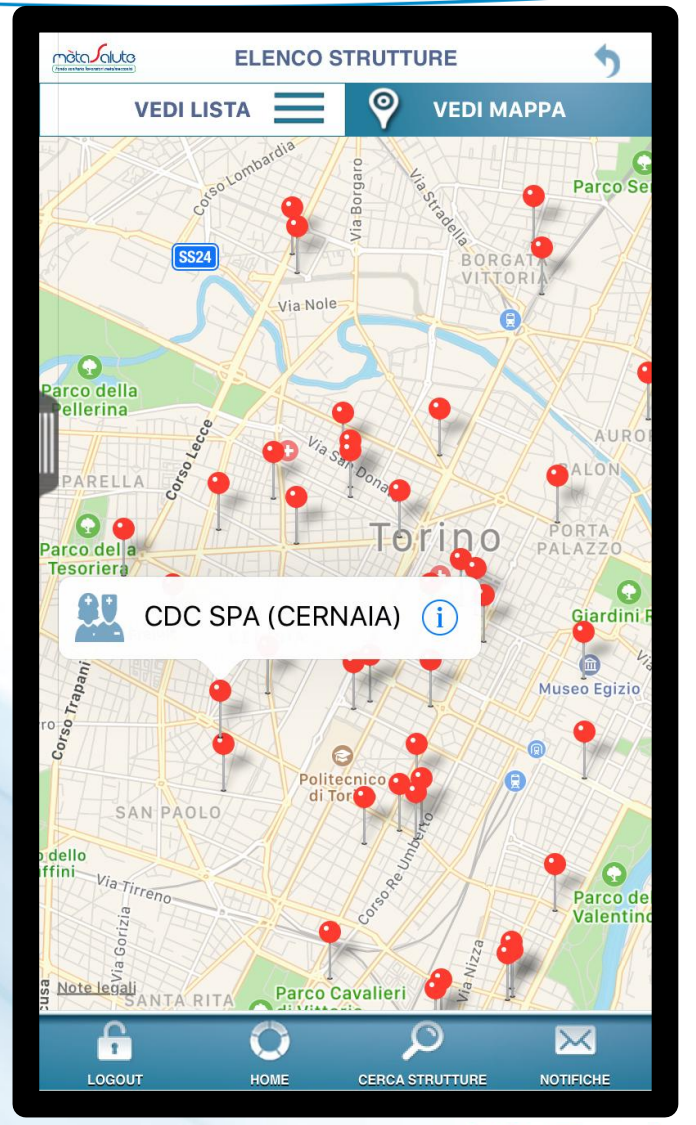

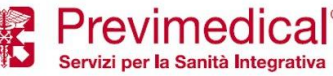

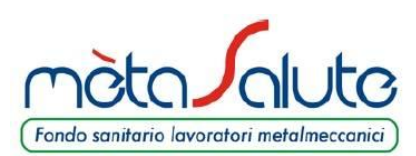

### **DETTAGLIO STRUTTURA**

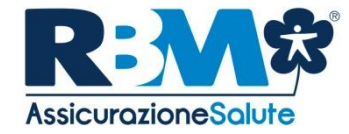

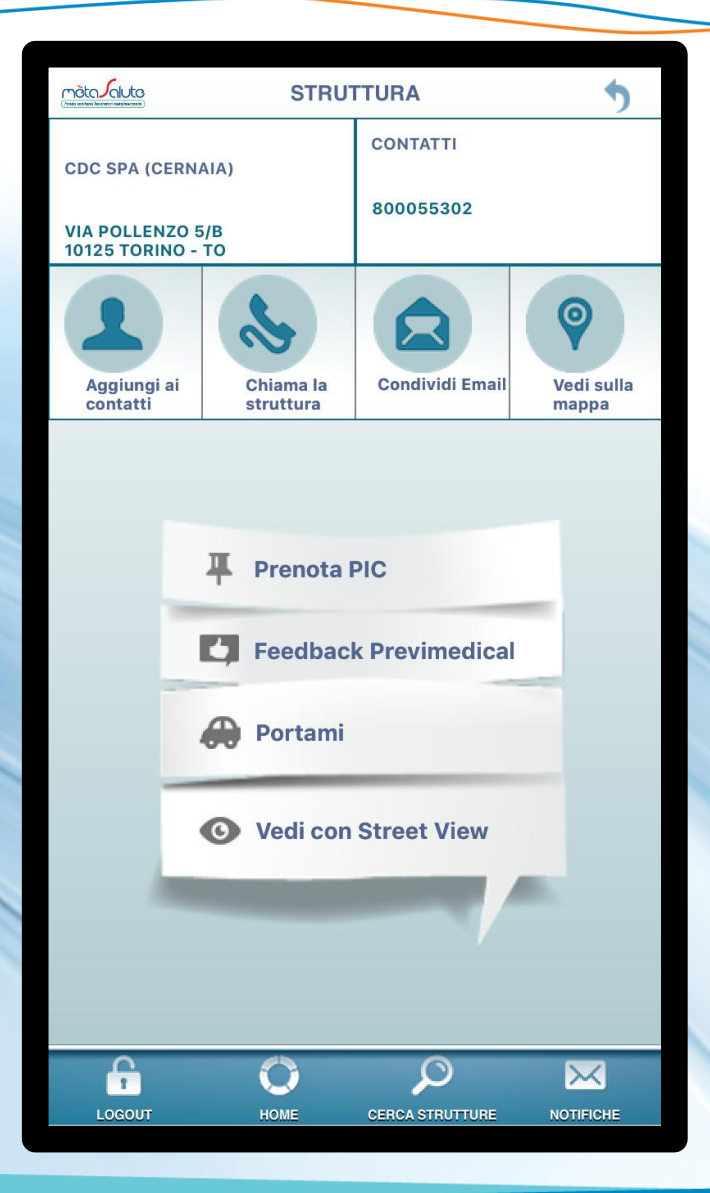

È possibile accedere alle informazioni disponibili per la struttura selezionata.

È possibile inoltre aggiungerla tra i contatti, avviare una chiamata direttamente dalla app o avviare il navigatore integrato.

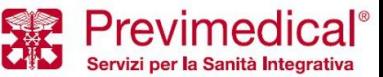

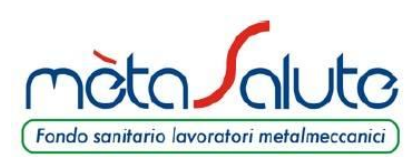

### **LISTA PRATICHE**

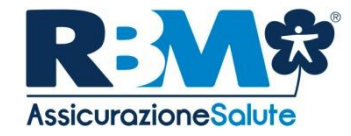

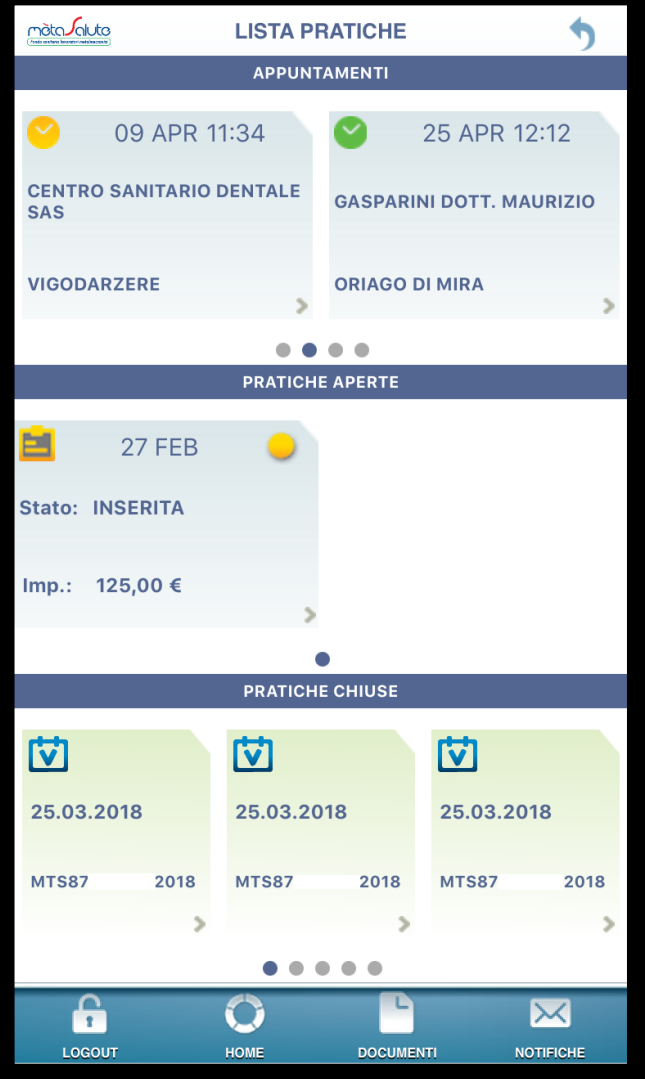

La lista pratiche offre una visione omnicomprensiva della situazione delle proprie pratiche classificandole in tre categorie:

- Appuntamenti presso strutture convenzionate, approvati o meno
- Pratiche indirette aperte, inoltrate alla compagnia o sospese
- Pratiche concluse

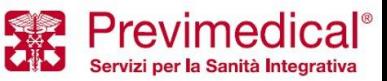

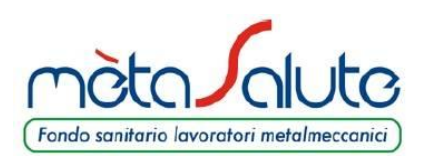

### **DETTAGLIO PRATICHE**

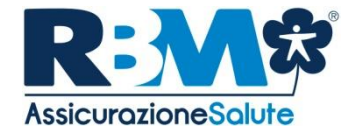

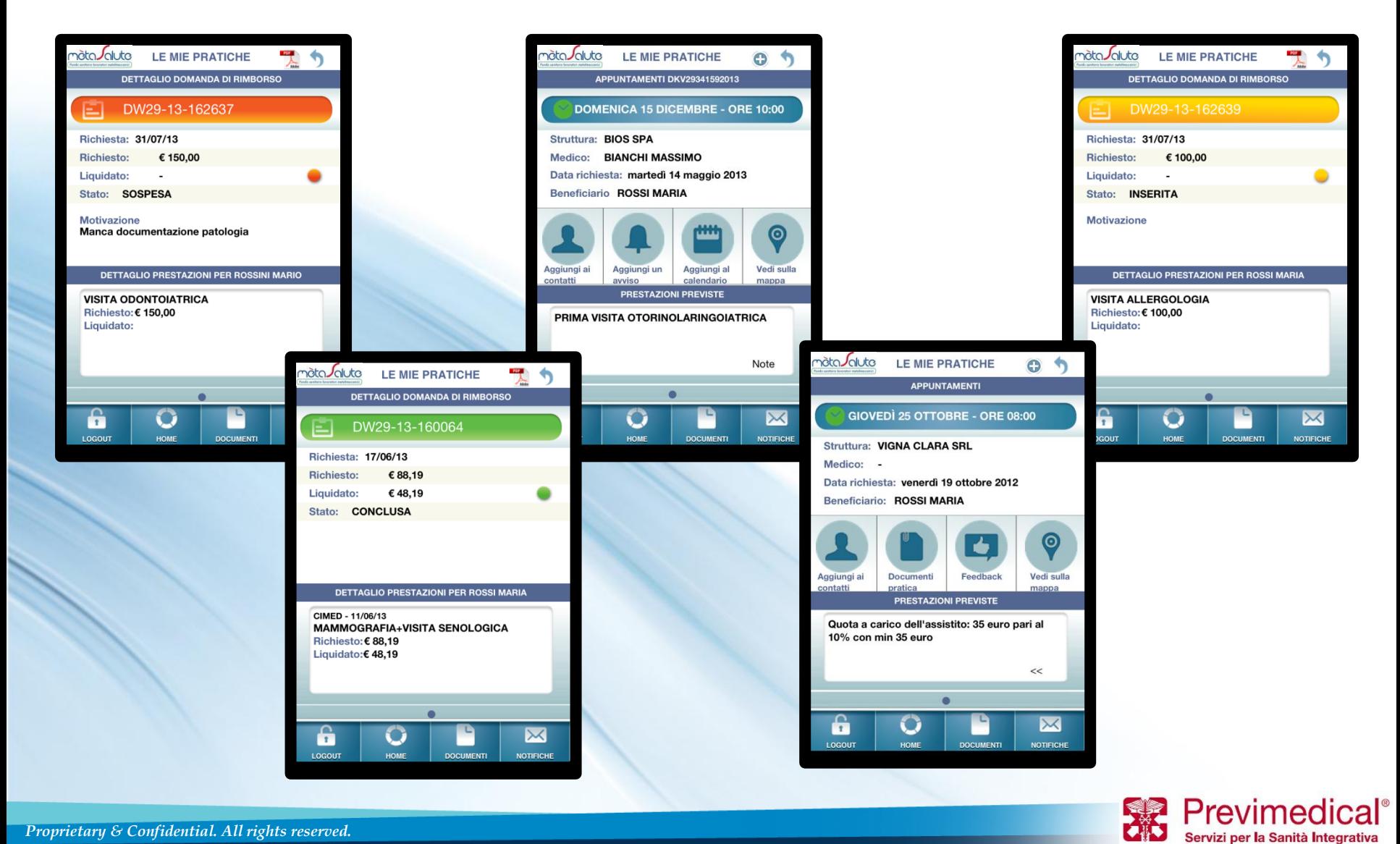

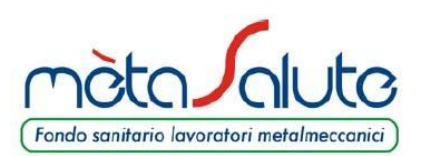

### **PRESA IN CARICO – PRESTAZIONE DIRETTA**

**(1di3)**

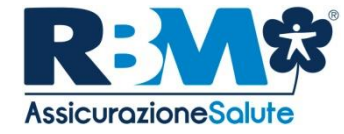

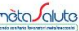

**TIPOLOGIA PRESTAZIONE** 

#### Che tipo di prestazione devi fare

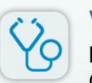

#### **VISITA**

Esempio: Visita Oculistica, Ginecologica, Cardiologica, etc. Non utilizzare la funzione per visite legate a pre/post ricoveri e/o per Grandi Eventi Patologici e/o per prestazioni odontoiatriche.

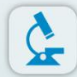

#### **DIAGNOSTICA**

Esempio: Risonanze magnetiche, TAC, ecografie, radiografie, esami endoscopici, mammografie, ecc. Non utilizzare la funzione per esami del sangue.

#### **PRESTAZIONE ODONTOIATRICA**

Ablazione del tartaro, visita orale, visita orale e ablazione tartaro, ortopantomografia (OPT), TAC arcate dentarie (DENTALSCAN)

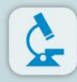

 $\Omega$ 

#### **Ricovero**

Prenotazione Ricoveri e interventi ambulatoriali

RA

### **PACCHETTO PREVENZIONE**

Pacchetti prevenzione Uomo Over 50, Cardiovascolare e posturale

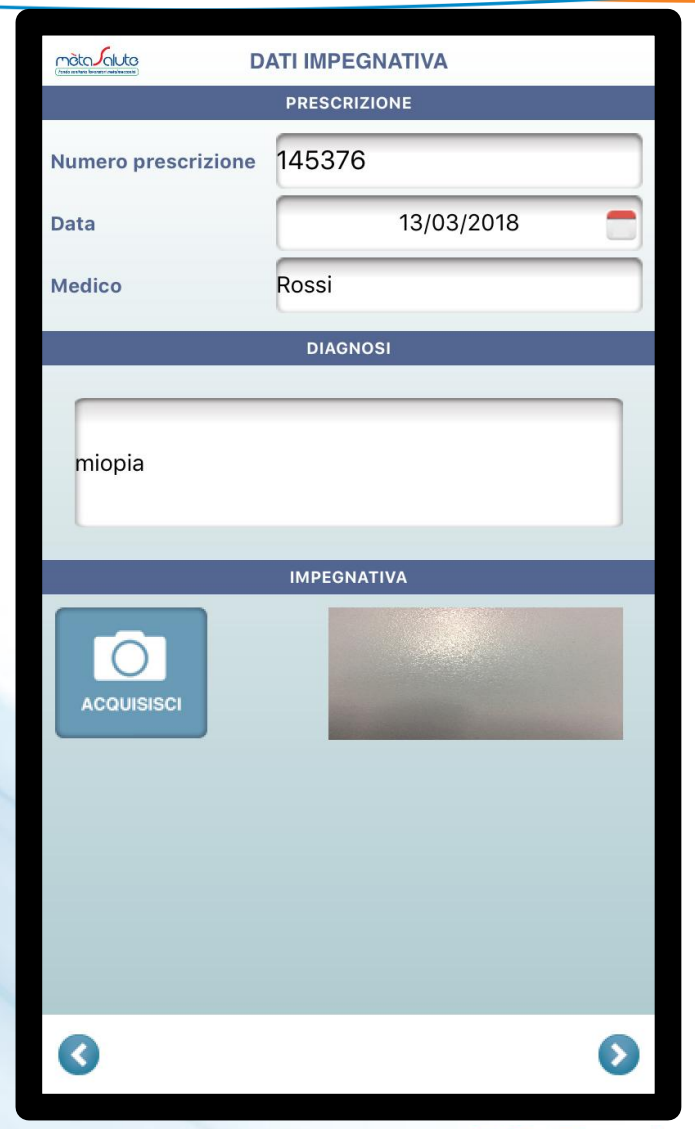

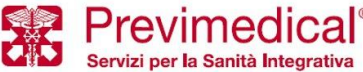

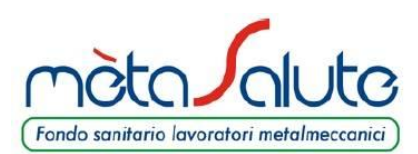

**PRESA IN CARICO – PRESTAZIONE DIRETTA**

**(2di3)**

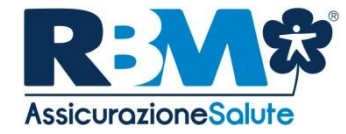

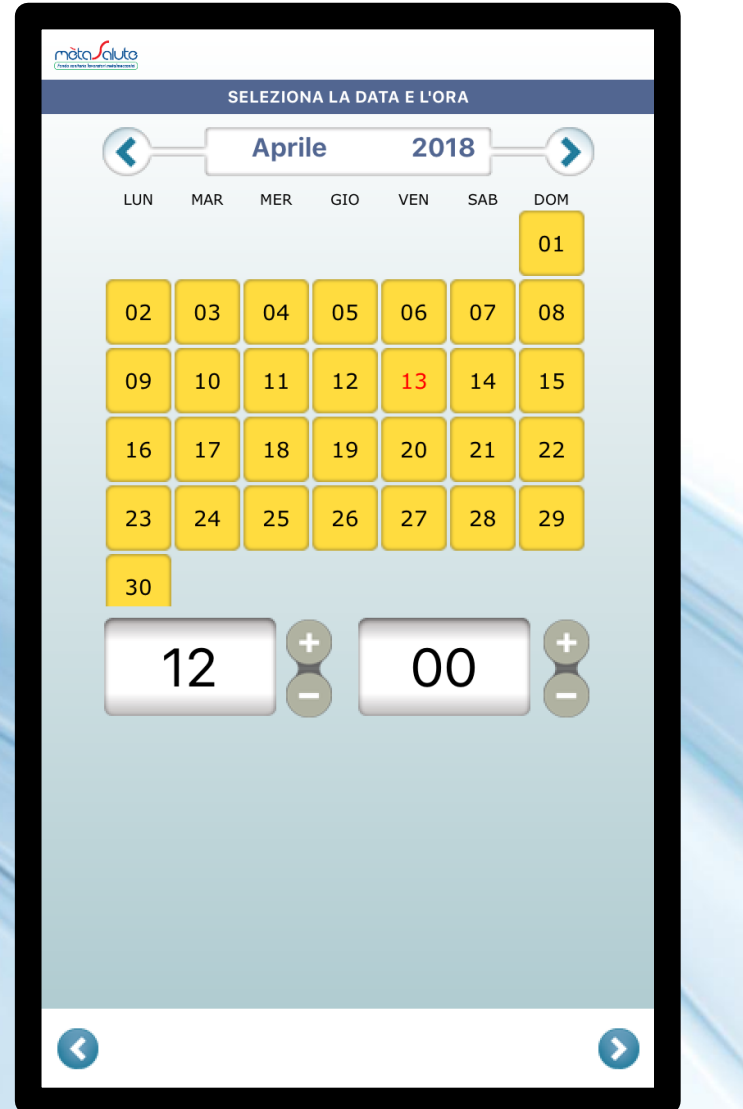

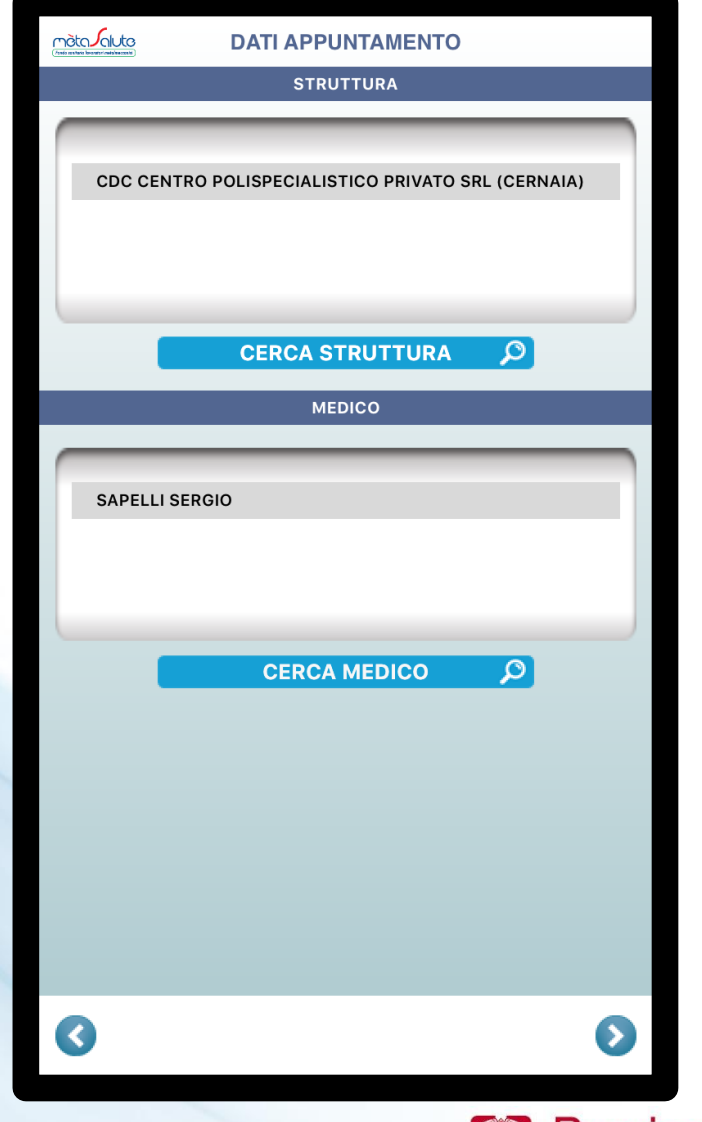

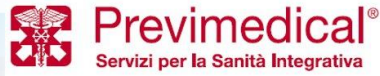

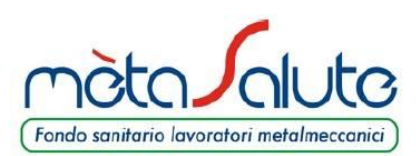

### **PRESA IN CARICO – PRESTAZIONE DIRETTA**

**(3di3)**

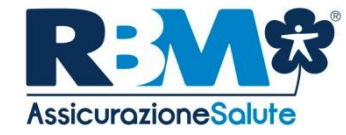

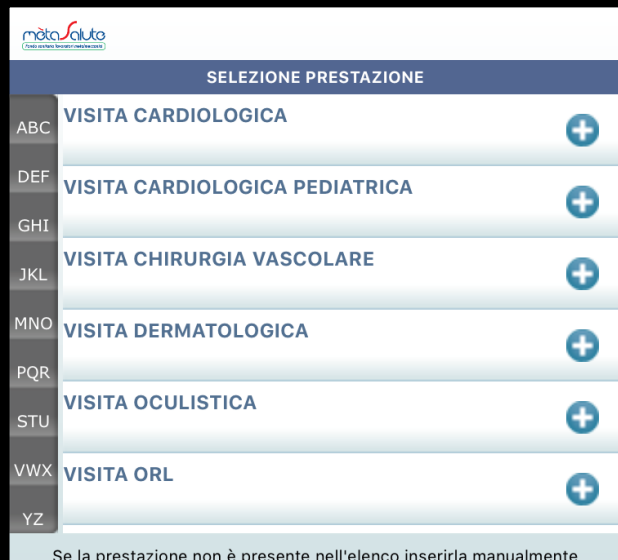

#### PROCEDI MANUALMENTE

 $\bullet$ 

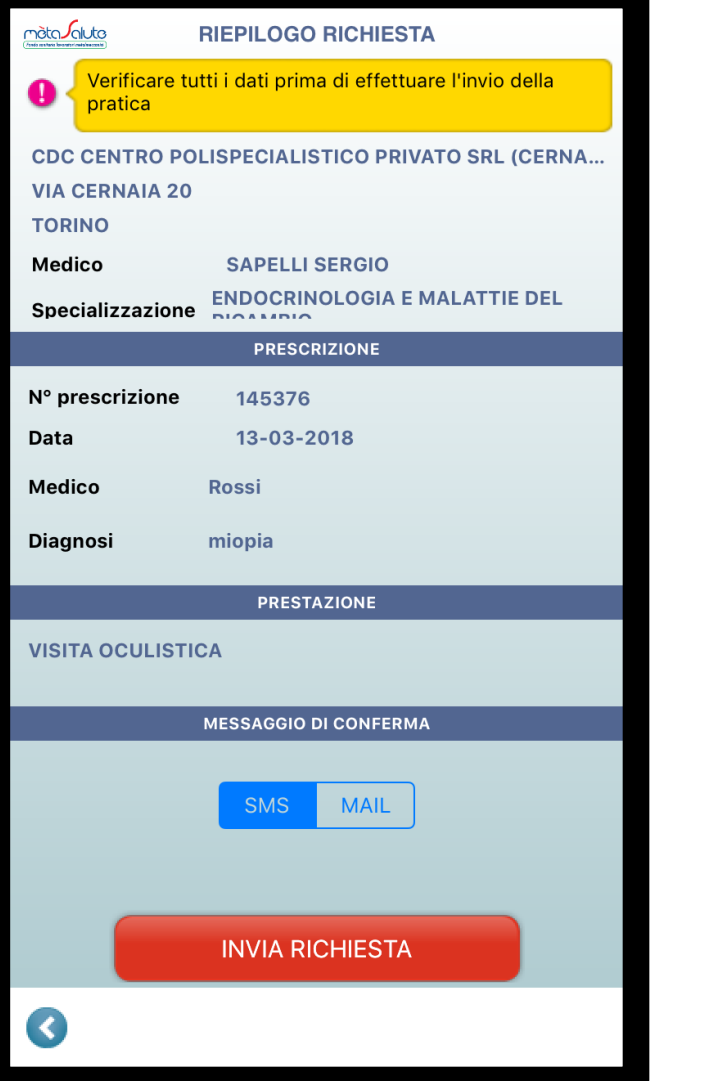

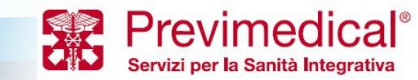

 $\bullet$ 

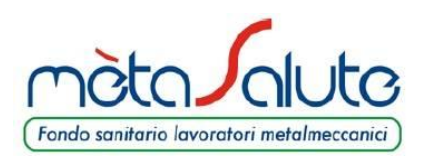

### **PRESTAZIONI ODONTOIATRICHE (successive alla prima, con app.to fissato)**

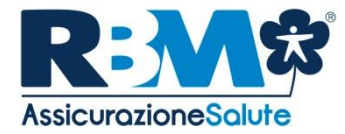

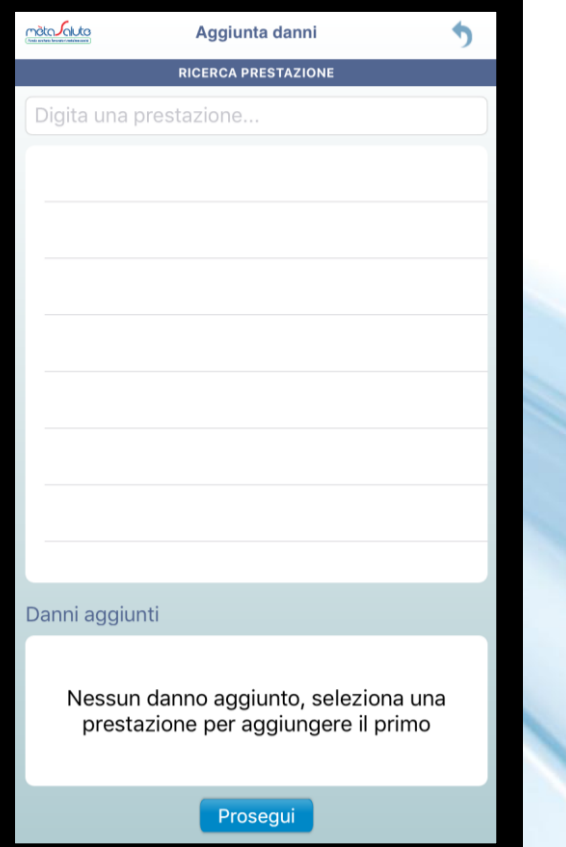

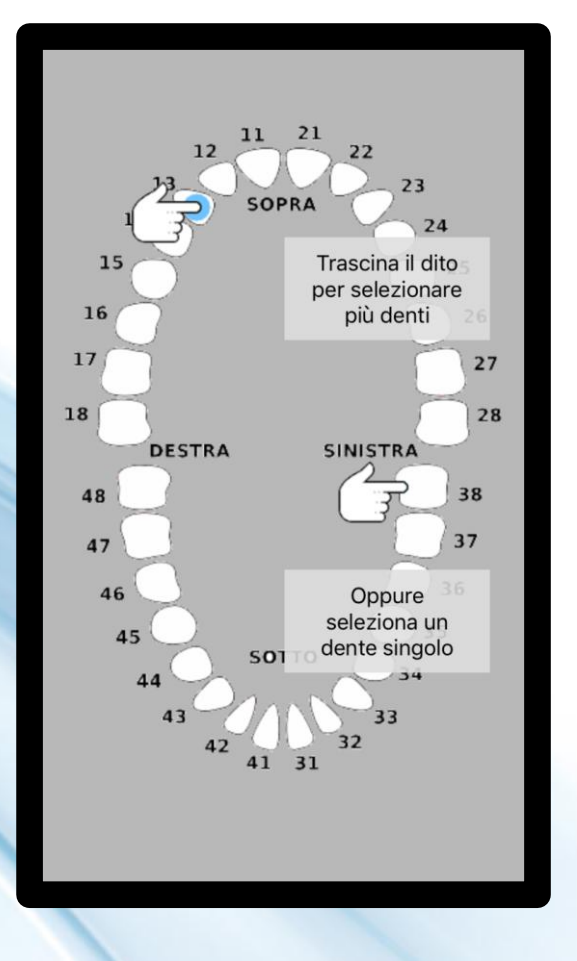

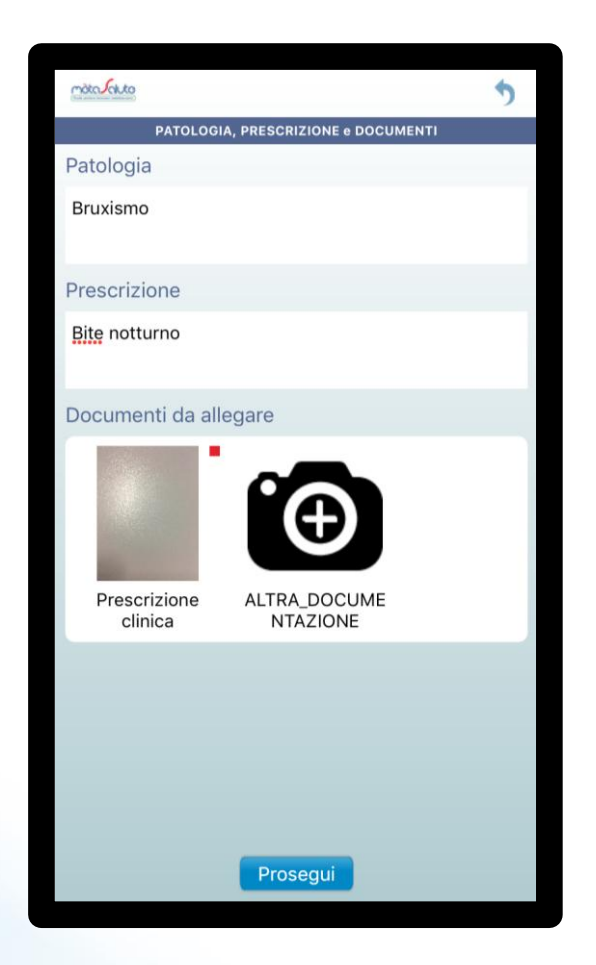

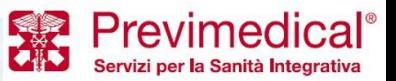

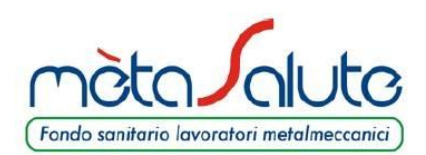

### **LA CARD RBM ASSICURAZIONE SALUTE**

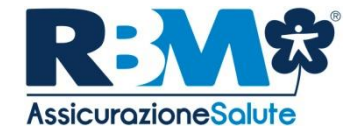

Con la Card RBM Assicurazione Salute ciascun assicurato mètasalute avrà diritto, presso le strutture del network, all'applicazione delle tariffe ridotte riservate agli assicurati RBM Assicurazione Salute anche per prestazioni che non siano ricomprese nel Piano Sanitario mètasalute.

La CARD è disponibile all'interno dell'area riservata di mètasalute sotto la sezione "Assicurazione".

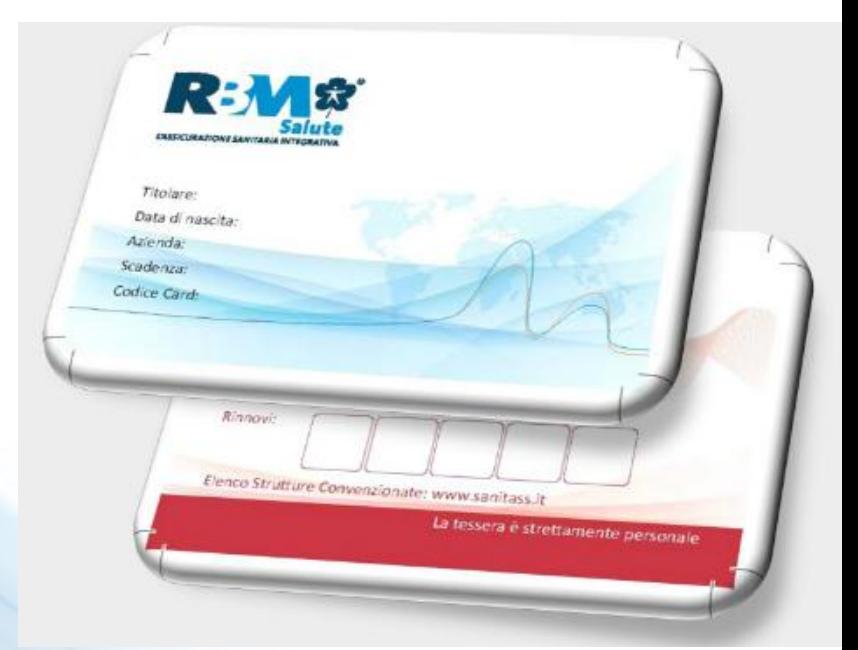

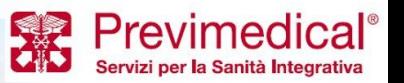

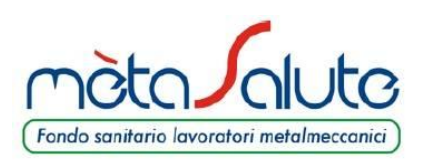

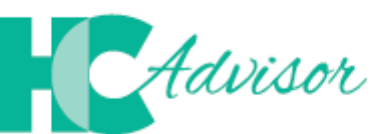

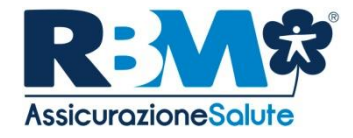

**Insieme per controllare la qualità delle prestazioni sanitarie**

Il portale HCAdvisor, consente di:

- lasciare il proprio feedback, a seguito di una visita medica in forma diretta, della struttura/medico;
- promuovere lo sviluppo di una web community in cui utenti, medici e strutture sanitarie sono in contatto all'interno di una piattaforma condivisa in cui si raccolgono feedback relativi ai servizi offerti dalla rete di strutture e medici convenzionati Previmedical;

Per accedere al Portale è necessario accedere all'area riservata [www.fondometasalute.it](http://www.fondometasalute.it/) e cliccare sul tasto "Assicurazione".

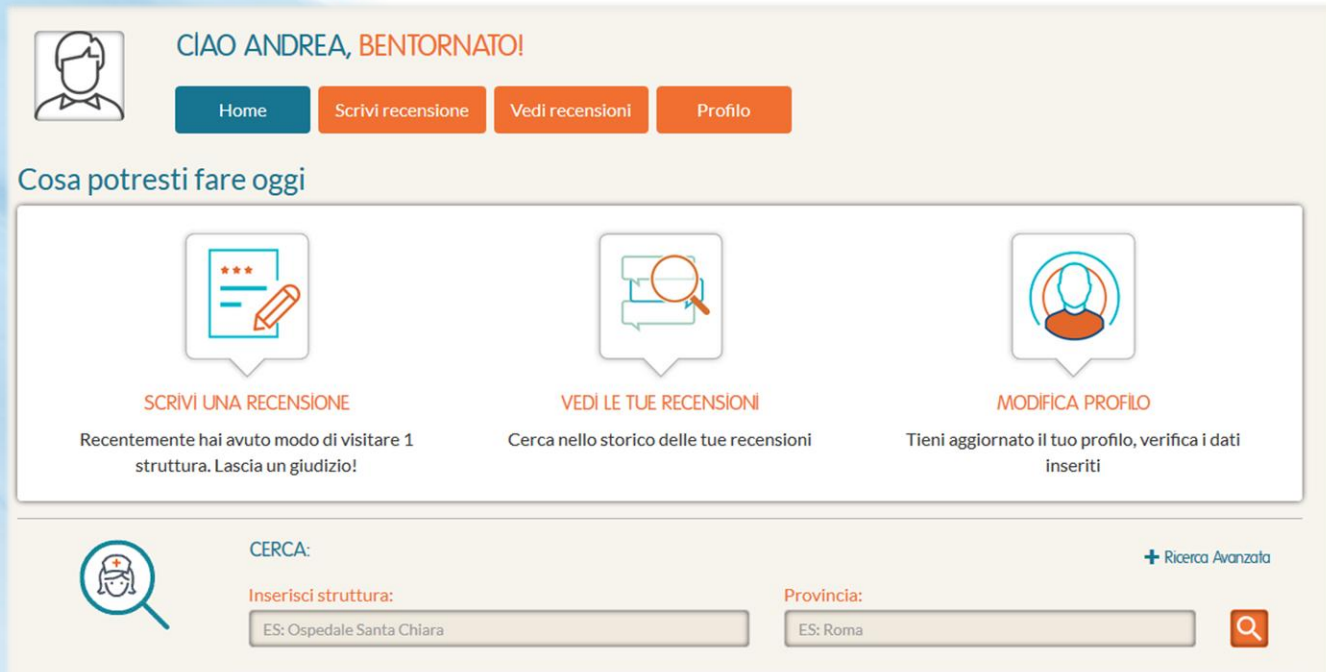

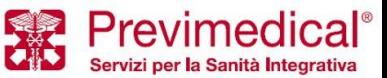

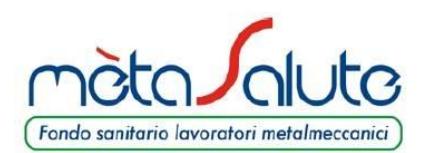

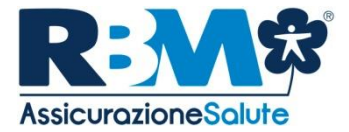

# **GRAZIE PER L'ATTENZIONE**

powered by **RBM Assicurazione Salute S.p.A.**